# **Oracle® Communications**

**Disaster Recovery** 

# Diameter Signal Routing User Data Repository Cloud Disaster Recovery Guide for Release 14.0.0.0.0

F79980-01

April 2023

# ORACLE

CAUTION: Open an Service Request on My Oracle Support confer with Oracle before performing disaster recovery procedure

Before recovering any system, access My Oracle Support (<u>https://support.oracle.com</u>) and review any My Oracle Support Alerts that relate to this procedure.

My Oracle Support (<u>https://support.oracle.com</u>) is your initial point of contact for all product support and training needs. A representative at Customer Access Support (CAS) can assist you with My Oracle Support registration.

Call the CAS main number at 1-800-223-1711 (toll-free in the US), or call the Oracle Support hotline for your local country from the list at <a href="http://www.oracle.com/us/support/contact/index.html">http://www.oracle.com/us/support/contact/index.html</a>.

See more information on My Oracle Support, see Appendix B

Diamter Signal Routing User Data Repository (DB Only) Cloud Disaster Recovery Guide for Release 14.0.0.0.0

F79980-01

Copyright © 2016, 2019, 2021, 2022, 2023 Oracle and/or its affiliates. All rights reserved.

This software and related documentation are provided under a license agreement containing restrictions on use and disclosure and are protected by intellectual property laws. Except as expressly permitted in your license agreement or allowed by law, you may not use, copy, reproduce, translate, broadcast, modify, license, transmit, distribute, exhibit, perform, publish, or display any part, in any form, or by any means. Reverse engineering, disassembly, or decompilation of this software, unless required by law for interoperability, is prohibited.

The information contained herein is subject to change without notice and is not warranted to be error-free. If you find any errors, please report them to us in writing.

If this is software or related documentation that is delivered to the U.S. Government or anyone licensing it on behalf of the U.S. Government, then the following notice is applicable:

U.S. GOVERNMENT END USERS: Oracle programs, including any operating system, integrated software, any programs installed on the hardware, and/or documentation, delivered to U.S. Government end users are "commercial computer software" pursuant to the applicable Federal Acquisition Regulation and agency-specific supplemental regulations. As such, use, duplication, disclosure, modification, and adaptation of the programs, including any operating system, integrated software, any programs installed on the hardware, and/or documentation, shall be subject to license terms and license restrictions applicable to the programs. No other rights are granted to the U.S. Government.

This software or hardware is developed for general use in a variety of information management applications. It is not developed or intended for use in any inherently dangerous applications, including applications that may create a risk of personal injury. If you use this software or hardware in dangerous applications, then you shall be responsible to take all appropriate fail-safe, backup, redundancy, and other measures to ensure its safe use. Oracle Corporation and its affiliates disclaim any liability for any damages caused by use of this software or hardware in dangerous applications.

Oracle and Java are registered trademarks of Oracle and/or its affiliates. Other names may be trademarks of their respective owners.

Intel and Intel Xeon are trademarks or registered trademarks of Intel Corporation. All SPARC trademarks are used under license and are trademarks or registered trademarks of SPARC International, Inc. AMD, Opteron, the AMD logo, and the AMD Opteron logo are trademarks or registered trademarks of Advanced Micro Devices. UNIX is a registered trademark of The Open Group.

This software or hardware and documentation may provide access to or information about content, products, and services from third parties. Oracle Corporation and its affiliates are not responsible for and expressly disclaim all warranties of any kind with respect to third-party content, products, and services unless otherwise set forth in an applicable agreement between you and Oracle. Oracle Corporation and its affiliates will not be responsible for any loss, costs, or damages incurred due to your access to or use of third-party content, products, or services, except as set forth in an applicable agreement between you and Oracle.

# TABLE OF CONTENTS

| CHAPTER 1. INTRODUCTION                                                                                   | 5    |
|----------------------------------------------------------------------------------------------------|------|
| 1.1 Purpose and Scope                                                                                     | 5    |
| 1.2 References                                                                                            | 5    |
| 1.3 Acronyms                                                                                              | 5    |
| 1.4 Terminology                                                                                           | 6    |
| 1.5 How to Use this Document                                                                              | 6    |
| CHAPTER 2. GENERAL DESCRIPTION                                                                            | 7    |
| 2.1 Complete Site Outage (All Servers)                                                                    | 7    |
| 2.2 Partial Outage with One UDR Server Intact and Second UDR Server Failed                                | 7    |
| 2.3 Partial Outage with Corrupt Database                                                                  | 7    |
| CHAPTER 3. PROCEDURE OVERVIEW                                                                             | 8    |
| 3.1 Required Materials                                                                                    | 8    |
| 3.2 Disaster Recovery Strategy                                                                            | 8    |
| 3.3 Procedure Preparation                                                                                 | 9    |
| CHAPTER 4. DISASTER RECOVERY PROCEDURE                                                                    | 11   |
| 4.1 Recovering and Restoring System Configuration                                                         | 11   |
| 4.1.1 Recovery Scenario 1 (Complete Site Outage)                                                          | . 11 |
| 4.1.2 Recovery Scenario 2 (Partial Server Outage with One UDR Server Intact and Second UDR Server Failed) | .22  |
| 1.1.1 Recovery Scenario 3 (Database Recovery)                                                             | .31  |
| CHAPTER 5. RESOLVING USER CREDENTIAL ISSUES AFTER DATABASE RESTORE                                        | 37   |
| 5.1 Keeping a Restored User (Resetting User Password)                                                     | 37   |
| 5.2 Removing a Restored User                                                                              | 39   |
| 5.3 Restoring a Modified User                                                                             | 40   |
| 5.4 Restoring an Archive that Does Not Contain a Current User                                             | 41   |
| APPENDIX A. ORACLE COMMUNICATIONS USER DATA REPOSITORY DATABASE<br>BACKUP                                 | 46   |
| APPENDIX B. MY ORACLE SUPPORT                                                                             | 50   |
| APPENDIX C. LOCATE PRODUCT DOCUMENTATION ON THE ORACLE HELP CENTER SITE 51                                |      |

Oracle Communications User Data Repository Cloud Disaster Recovery Guide

# List of Figures

| gure 1. Determining Recovery Scenario9 |
|----------------------------------------|
|----------------------------------------|

# List of Tables

| Table 1. Terminology         |
|------------------------------|
| Table 2: Recovery Scenarios9 |

# List of Procedures

| Procedure 1: Recovery Scenario 1—Complete Server Outage                        | 12 |
|--------------------------------------------------------------------------------|----|
| Procedure 2: Recovery Scenario 2—Partial Outage One UDR Intact                 | 22 |
| Procedure 3: Recovery Scenario 3 (Case 1)—Database Recovery Backup Present     | 32 |
| Procedure 4: Recovery Scenario 3 (Case 2)—Database Recovery Backup Not Present | 34 |
| Procedure 5: Keep Restored User (Resetting User Password)                      | 37 |
| Procedure 6: Remove the Restored User                                          | 39 |
| Procedure 7: Restoring an Archive that does not Contain a Current User         | 41 |
| Procedure 8: Restoring an Archive that does not Contain a Current User         | 46 |

# Chapter 1. Introduction

# 1.1 Purpose and Scope

This document describes disaster recovery procedures used during disaster scenarios of the cloud based Oracle Communications User Data Repository 14.0.0.0.0 product.

This document is a guide to describe procedures used to perform disaster recovery for Oracle Communications User Data Repository Cloud deployments. This includes recovery of partial or a complete loss of one or more Oracle Communications User Data Repository virtual servers (Primary or DR). The audience for this document includes Oracle customers as well as the following internal groups: Software Development, Quality Assurance, Product Verification, Information Development, and Consulting Services including NPx. This document provides step-by-step instructions to perform disaster recovery for Oracle Communications User Data Repository 14.0.0.0.0 Performing this procedure also involves referring to and performing procedures in existing support documents found in the reference section.

This document is intended for Customer Service team on the fielded Oracle Communications User Data Repository 14.0.0.0.0 systems.

### 1.2 References

- [1] Oracle Communications User Data Repository 12.5.1 Disaster Recovery Guide, E83400, latest revision
- [2] Oracle Communications User Data Repository 12.5.1 Cloud Installation and Configuration Guide, E95212, latest revision

| Acronym | Meaning                                                          |  |  |
|---------|------------------------------------------------------------------|--|--|
| BIOS    | Basic Input Output System                                        |  |  |
| CD      | Compact Disk                                                     |  |  |
| DR      | Disaster Recovery                                                |  |  |
| FRU     | Field Replaceable Unit                                           |  |  |
| IMI     | Internal Management Interface                                    |  |  |
| ISL     | Inter-Switch-Link                                                |  |  |
| NE      | Network Element                                                  |  |  |
| NOAMP   | Network Operations, Administration, Maintenance and Provisioning |  |  |
| ISO     | Constains software images                                        |  |  |
| OVA     | Open Virtualization Archive                                      |  |  |
| NAPD    | Network Architecture Planning Diagram                            |  |  |
| TAC     | Technical Assistance Centers                                     |  |  |
| TPD     | Tekelec Platform Distribution (Linux OS)                         |  |  |
| UDR     | User Data Repository                                             |  |  |
| VIP     | Virtual IP                                                       |  |  |
| VM      | Virtual Machine                                                  |  |  |
| XMI     | External Management Interface                                    |  |  |

### 1.3 Acronyms

# 1.4 Terminology

#### Table 1. Terminology

| Term             | Definition                                                                                                    |  |
|------------------|----------------------------------------------------------------------------------------------------|--|
| Base hardware    | Base hardware includes all hardware components (bare metal) and electrical wiring to allow a server to power on.                                                                                                    |  |
| Base software    | Base software includes installing the operating system for the server: Tekelec Platform Distribution (TPD).                                                                                                    |  |
| Failed server    | A failed server in disaster recovery context refers to a server that has suffered partial or complete software and/or hardware failure to the extent that it cannot restart or be returned to normal operation and requires intrusive activities to reinstall the software and/or hardware.                           |  |
| Enablement       | The business practice of providing support services (hardware, software, documentation, etc) that enable a 3 <sup>rd</sup> party entity to install, configuration, and maintain Oracle products for Oracle customers.                                                                                                 |  |
| Software Centric | The business practice of delivering an Oracle software product, while relying on<br>the customer to procure the requisite hardware components. Oracle provides<br>the hardware specifications, but does not provide the hardware, and is not<br>responsible for hardware installation, configuration, or maintenance. |  |

#### 1.5 How to Use this Document

When using this document, understanding the following helps to ensure that you understand the intent of the manual:

- Before beginning a procedure, completely read the instructional text (it displays immediately after the Section heading for each procedure) and all associated procedural WARNINGS or NOTES.
- Before performing of a STEP in a procedure, completely read the left and right columns including any STEP specific WARNINGS and/or NOTES.

If a procedural STEP fails to perform successfully, stop and contact My Oracle Support.

# Chapter 2. General Description

Disaster recovery procedures falls into five basic categories. It is primarily dependent on the state of the UDR servers:

| Recovery of the site from a total outage                            | All UDR servers failed                                                                         |
|---------------------------------------------------------------------|------------------------------------------------------------------------------------------------|
| Recovery of one or more servers with at least one UDR server intact | 1 or more UDR servers intact                                                                   |
| Recovery of one or more servers with corrupt database               | <ul><li>Case 1: No Replication Channel</li><li>Case 2: Replication Channel Available</li></ul> |

# 2.1 Complete Site Outage (All Servers)

This is the worst case scenario where all the servers in the site have suffered complete software failure. The servers are recovered using OVA images then restoring database backups to the active UDR servers.

**NOTE:** UDR servers originally installed by ISO instead of OVA are recovered using ISO.

Database backups are taken from offsite backup storage locations (assuming these were performed and stored offsite before the outage). If backup files are not available, the only option is to rebuild the network from scratch. The network data must be reconstructed from whatever sources are available, including entering all data manually.

# 2.2 Partial Outage with One UDR Server Intact and Second UDR Server Failed

This case assumes that at least one UDR servers intact. Other servers have failed and are recovered using OVA images. Database is restored on the UDR server and replication recovers the database of the remaining servers.

### 2.3 Partial Outage with Corrupt Database

#### Case 1

Database is corrupted, replication channel is inhibited (either manually or because of comcol upgrade barrier) and database backup is available.

#### Case 2

Database is corrupted but replication channel is available.

# Chapter 3. Procedure Overview

This section lists the materials required to perform disaster recovery procedures and a general overview (disaster recovery strategy) of the procedure.

## 3.1 Required Materials

The following items are needed for disaster recovery:

- 1. A hardcopy of this document (E71445-01) and hardcopies of all documents in the reference list
- 2. Hardcopy of all NAPD performed at the initial installation and network configuration of this site. If the NAPD cannot be found, escalate this issue in My Oracle Support until the NAPD documents can be located.
- 3. Oracle Communications User Data Repository recent backup files: electronic backup file (preferred) or hardcopy of all Oracle Communications User Data Repository configuration and provisioning data.
- 4. Latest Network Element report: Electronic file or hardcopy of Network Element report.
- 5. The network element XML file used for the VMs initial configuration.

The software media referenced here may be acquired online from the Oracle e-Delivery service at edelivery.oracle.com

This document and others referenced here can be acquired online from the Oracle Document Repository at the followin URL:

http://docs.oracle.com/en/industries/communications/user-data-repository/index.html

NOTE: For all disaster recovery scenarios, we assume that the UDR database backup was performed

### 3.2 Disaster Recovery Strategy

Disaster recovery procedure is performed as part of a disaster recovery strategy with the basic steps listed below:

- 1. Evaluate failure conditions in the network and determine that normal operations cannot continue without disaster recovery procedures. This means the failure conditions in the network match one of the failure scenarios described in section Chapter 2.
- 2. Read and review the content in this document.
- 3. Gather required materials in section 3.1 **Required Materials**
- 4. From the failure conditions, determine the Recovery Scenario and procedure to follow using Figure 1. Determining Recovery Scenario.
- 5. Perform the appropriate recovery procedures (listed in section Chapter 4).

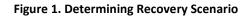

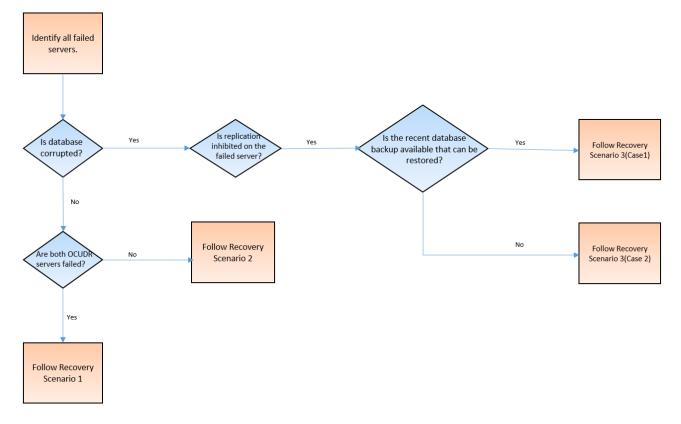

#### 3.3 Procedure Preparation

Disaster recovery procedure is dependent on the failure conditions in the network. The severity of the failure determines the recovery scenario for the network. Use Table 2: Recovery Scenarios below to evaluate the correct recovery scenario and follow the procedures listed to restore operations.

**NOTE:** A failed server in disaster recovery context refers to a server that has suffered partial or complete software failure to the extent that it cannot restart or be returned to normal operation and requires intrusive activities to re-deploy base software.

| <b>Recovery Scenario</b> | Failure Condition                                                                | Section                                                                                                    |
|--------------------------|----------------------------------------------------------------------------------|----------------------------------------------------------------------------------------------------|
| 1                        | All UDR servers failed.                                                          | Section Recovery Scenario<br>1 (Complete Site Outage)                                                                   |
| 2                        | At least 1 UDR server is intact and available.                                   | Section Recovery Scenario<br>2 (Partial Server Outage<br>with One UDR Server Intact<br>and Second UDR Server<br>Failed) |
| 3                        | <ul><li>Server is intact</li><li>Database gets corrupted on the server</li></ul> | Section Recovery Scenario<br>3 (Database Recovery)                                                                      |
| 3: Case 1                | <ul><li>Server is intact</li><li>Database gets corrupted on the server</li></ul> | Section Recovery Scenario<br>3: Case 1                                                                                  |

#### Table 2: Recovery Scenarios

Oracle Communications User Data Repository Cloud Disaster Recovery Guide

| Recovery Scenario | Failure Condition                                                                                                    | Section                                |
|-------------------|----------------------------------------------------------------------------------------------------|----------------------------------------|
|                   | <ul> <li>Replication is inhibited (either manually or because of comcol upgrade barrier)</li> </ul>                                                         |                                        |
| 3: Case 2         | <ul> <li>Server is intact</li> <li>Database gets corrupted on the server</li> <li>Replication is occurring to the server with corrupted database</li> </ul> | Section Recovery Scenario<br>3: Case 2 |

## Chapter 4. Disaster Recovery Procedure

Call the CAS main number at 1-800-223-1711 (toll-free in the United States), or call the Oracle Support hotline for your local country from the list at <a href="http://www.oracle.com/us/support/contact/index.html">http://www.oracle.com/us/support/contact/index.html</a> before performing this procedure to ensure that the proper recovery planning is performed.

Before disaster recovery, you must evaluate the outage scenario. This check ensures that the correct procedures are used for the recovery.

\*\*\*\* WARNING \*\*\*\*\* \*\*\*\* WARNING \*\*\*\*\*

**NOTE:** Disaster recovery is an exercise that requires collaboration of multiple groups and is expected to be coordinated by the TAC prime. Based on TAC's assessment of Disaster, it may be necessary to deviate from the documented process.

## 4.1 Recovering and Restoring System Configuration

Disaster recovery requires configuring the system as it was before the disaster and restoration of operational information. There are 7 distinct procedures to select from depending on the type of recovery needed. Only one of these should be followed (not all).

### 4.1.1 Recovery Scenario 1 (Complete Site Outage)

For a complete server outage, UDR servers are recovered using recovery procedures for software and then performing a database restore to the active UDR server. All other servers are recovered using recovery procedures for software.

Database replication from the active UDR server recovers the database on these servers. The major activities are summarized in the list below. Use this list to understand the recovery procedure summary. Do not use this list to perform the procedure. The actual detailed steps are in Procedure 1. The major activities are summarized as follows:

Recover Base software for all VMs:

- Recover the virtual machines hosting the UDRs
- Recover the active UDR server by recovering the UDRs base software
- Recover the UDR database
- Reconfigure the application

Recover the standby UDR server by recovering base software, for a Non-HA deployment this can be skipped.

• Reconfigure the Oracle Communications User Data Repository application

Restart process and re-enable provisioning replication

**NOTE:** Any other applications DR recovery actions (PCRF, etc) may occur in parallel. These actions can be worked simultaneously; doing so allows faster recovery of the complete solution.

This procedure performs recovery if both UDR servers are failed

Check off ( $\sqrt{}$ ) each step as it is completed. Boxes have been provided for this purpose under each step number.

If this procedure fails, contact **My Oracle Support**, and ask for assistance.

#### Procedure 1: Recovery Scenario 1—Complete Server Outage

| Step | Procedure                                                                    | Result                                                                                                    |  |  |
|------|------------------------------------------------------------------------------|----------------------------------------------------------------------------------------------------|--|--|
| 1.   | Gather<br>Required<br>Materials                                              | Gather the documents and required materials listed in Section Required Materials                                                                                                    |  |  |
| 2.   | Recover the failed software                                                  | Perform these procedures from reference Oracle Communications User Data<br>Repository 12.5.1 Cloud Installation and Configuration Guide, E95212, latest revision<br>[2]:<br>Procedure 2: Deploy Oracle Communications User Data Repository Virtual<br>Machines on VMware                                                                                                    |  |  |
| 3.   | Obtain latest<br>database<br>backup and<br>network<br>configuration<br>data. | Obtain the most recent database backup file from external backup sources (ex. file<br>servers) or tape backup sources.<br>From required materials list in 3.1 Required Materials; use site survey documents and<br>Network Element report (if available), to determine network configuration data.                                                                                               |  |  |
| 4.   | Perform UDR<br>installation<br>procedure for<br>the first UDR                | Configure the First UDR server by performing procedures from reference Oracle<br>Communications User Data Repository 12.5.1 Cloud Installation and Configuration<br>Guide, E95212, latest revision [2]:<br>Procedure 5: Configure UDR-A Server (1 <sup>st</sup> NOAMP Only)<br><b>NOTE:</b> If Topology or nodeld alarms are persistent after the database restore, refer to<br>the steps below. |  |  |
| 5.   | Active UDR:<br>Login                                                         | Login to the UDR GUI as the guiadmin user:<br>CORRECLEC<br>Oracle System Login<br>Fri Mar 20 12:29:52 2015 EDT<br>Log In<br>Username: guiadmin<br>Password:                                                                                                    |  |  |

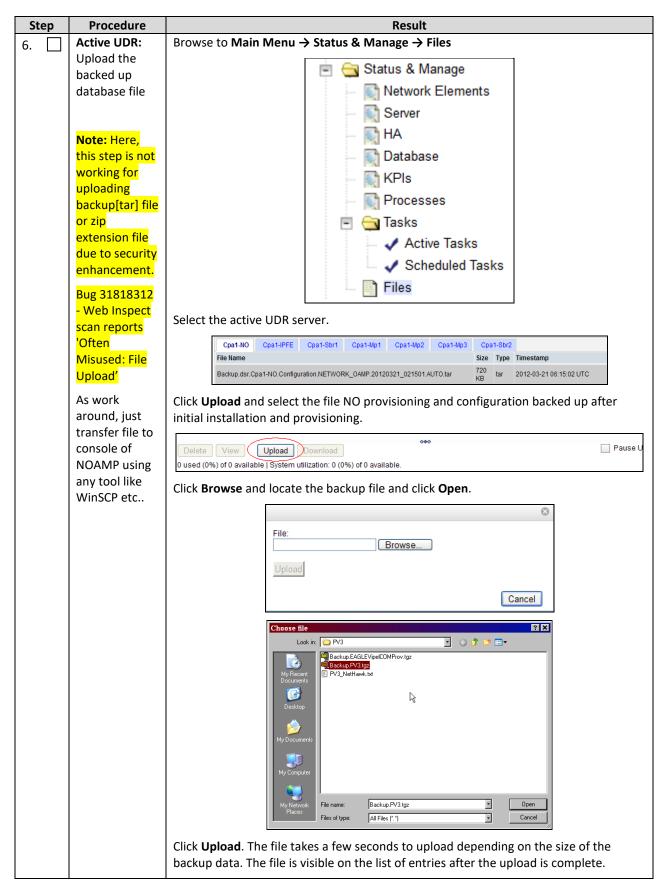

| Step    | Procedure                                           | Result                                                                                                    |
|---------|-----------------------------------------------------|----------------------------------------------------------------------------------------------------|
| Step 7. | Procedure<br>Active UDR:<br>Disable<br>provisioning | Result         Click on Main Menu → Status & Manage → Database         Image: Status & Manage       Image: Status & Manage         Image: Status & Manage       Image: Status & Manage </th |
|         |                                                     | The Warning Code 002 message may appear.                                                                                                    |

| Step                      | Procedure                             | Result                                                                                                    |
|---------------------------|---------------------------------------|----------------------------------------------------------------------------------------------------|
| 8.                        | Active UDR:                           | Select the active UDR server and click <b>Compare</b> .                                                                                                    |
|                           | Verify the<br>archive<br>contents and | Enable Provisioning Report Inhibit Replication Backup Compare Restore Man Audit Suspend Auto Audit                                                                                                    |
| database<br>compatibility |                                       | The following screen is displayed; select the restored database file that was uploaded as a part of Step 13 of this procedure.                                                                                                    |
|                           |                                       | Database Compare                                                                                                    |
|                           |                                       | Select archive to compare on server: blade02 Backup nogr blade02 Configuration NETWORK_OAMP 20100928_021502 AUTO tar Backup nogr blade02 Configuration NETWORK_OAMP 20100020 021501 AUTO tar Backup nogr blade02 Configuration NETWORK_OAMP 2010100_021501 AUTO tar Backup nogr blade02 Configuration NETWORK_OAMP 2010100_021501 AUTO tar Backup nogr blade02 Configuration NETWORK_OAMP 2010100_021502 AUTO tar Backup nogr blade02 Configuration NETWORK_OAMP 2010100_021502 AUTO tar Backup nogr blade02 Configuration NETWORK_OAMP 2010100_021502 AUTO tar Backup nogr blade02 Configuration NETWORK_OAMP 2010100_021502 AUTO tar Backup nogr blade02 Configuration NETWORK_OAMP 2010100_021502 AUTO tar Backup nogr blade02 Configuration NETWORK_OAMP 2010100_021502 AUTO tar Backup nogr blade02 Configuration NETWORK_OAMP 2010100_021502 AUTO tar Backup nogr blade02 Configuration NETWORK_OAMP 2010100_021502 AUTO tar Backup nogr blade02 Configuration NETWORK_OAMP 2010100_021502 AUTO tar Backup nogr blade02 Configuration NETWORK_OAMP 2010100_021502 AUTO tar Backup nogr blade02 Configuration NETWORK_OAMP 2010100_021502 AUTO tar Backup nogr blade02 Configuration NETWORK_OAMP 2010100_021501 AUTO tar Backup nogr blade02 Configuration NETWORK_DAMP 2010100_021501 AUTO tar Backup nogr blade02 Configuration NETWORK_DAMP 2010100_0100100 AUTO tar Backup nogr blade02 Configuration NETWORK_DAMP 2010100_0100100 AUTO AUTO AUTO AUTO AUTO AUTO AUTO AUTO                                                                                                    |
|                           |                                       | Verify that the output window matches the screen below.                                                                                                    |
|                           |                                       | <b>NOTE:</b> You get a database mismatch regarding the NodeIDs of the VMs. That is expected. If that is the only mismatch, proceed, otherwise stop and contact My Oracle Support.                                                                                                    |
|                           |                                       | The selected database came from blacke07 on 01/19/2011 at 13:43-47 EDT and contains the following comment:     Addma Contains     Product Contains     Product Contains     Product Contains     Contains     Contain     Contains     Con |
|                           |                                       | <b>NOTE:</b> Archive contents and database compatibilities must be the following:                                                                                                    |
|                           |                                       | <ul> <li>Archive contents: Configuration data</li> <li>Database compatibility: The databases are compatible.</li> </ul>                                                                                                    |
|                           |                                       | <b>NOTE:</b> The following is expected output for topology compatibility check since we are restoring from existing backed up data base to database with just one UDR:                                                                                                    |
|                           |                                       | <b>Topology Compatibility</b><br>The topology should be compatible minus the NODEID.                                                                                                    |
|                           |                                       | <b>NOTE:</b> We are trying to restore a backed up database onto an empty UDR database.<br>This is an expected text in Topology Compatibility.                                                                                                    |
|                           |                                       | If the verification is successful, click <b>BACK</b> and continue to the next step in this procedure.                                                                                                    |

| Step | Procedure            | Result                                                                                                    |
|------|----------------------|----------------------------------------------------------------------------------------------------|
| 9.   | Active UDR:          | Navigate to Main Menu → Status & Manage → Database                                                                                                    |
|      | Restore the database | Select the active UDR server, and click <b>Restore</b> .                                                                                                    |
|      | ualabase             | Select the back up provisioning and configuration file.                                                                                                    |
|      |                      | Database Restore                                                                                                    |
|      |                      | Select archive to Restore on server: blade02                                                                                                    |
|      |                      | OBackup.npgr.blade02.configuration NETWORK_OAMP 20100928_021501 AUTO tar     OBackup.npgr.blade02.configuration NETWORK_OAMP 20101003_021501 AUTO tar     OBackup.npgr.blade02.configuration NETWORK_OAMP 20101001_021501 AUTO tar     OBackup.npgr.blade02.configuration.NETWORK_OAMP 20101003_021502 AUTO tar     OBackup.npgr.blade02.configuration.NETWORK_OAMP 20101003_021502 AUTO tar     OBackup.npgr.blade02.configuration.NETWORK_OAMP 20101003_021502 AUTO tar     OBackup.npgr.blade02.configuration.NETWORK_OAMP 20101003_021502 AUTO tar     OBackup.npgr.blade02.configuration.NETWORK_OAMP 20101003_021502 AUTO tar     OBackup.npgr.blade02.configuration.NETWORK_OAMP 20101005_021501 AUTO tar     OBackup.npgr.blade02.configuration.NETWORK_OAMP 20101005_021501 AUTO tar |
|      |                      |                                                                                                    |
|      |                      | Click <b>OK</b> . The following confirmation screen is displayed.                                                                                                    |
|      |                      | <b>NOTE:</b> You get a database mismatch regarding the NodelDs of the servers. That is expected. If that is the only mismatch, proceed, otherwise stop and contact My Oracle Support.                                                                                                    |
|      |                      | Select Force and click OK to proceed with the DB restore.                                                                                                    |
|      |                      | Database Restore Confirm                                                                                                    |
|      |                      | Incompatible database selected                                                                                                    |
|      |                      | <ul> <li>IMI Server Address A3118.120 has different node IDs in current topology and the selected backu p file.</li> <li>Current node ID: A3118.120, Selected backup file node ID: B2073.087</li> <li>IMI Server Address C1157.241 has different node IDs in current topology and the selected backu p file.</li> <li>Current node ID: C1157.241, Selected backup file node ID: B2073.087</li> <li>IMI Server Address B1787.161 has different node IDs in current topology and the selected backu p file.</li> <li>Current node ID: C1157.241, Selected backup file node ID: B2073.087</li> </ul>                                                                                                    |
|      |                      | Confirm archive "3bladeNPQR.blade07.Configuration.NETWORK_OAMP.20110119_184253.MAN.tar" to Restore on server: blade07                                                                                                    |
|      |                      | Force Restore? Force restore on blade07, despite compare errors.                                                                                                    |
|      |                      | <b>NOTE:</b> After the restore has started, you are logged out of XMI NO GUI since the restored topology is old data.                                                                                                    |
| 10.  | Active UDR:<br>Login | Establish a GUI session on the UDR server by using the VIP IP address of the UDR server. Open the web browser and enter a URL of:                                                                                                    |
|      |                      | http:// <primary_udr_vip_ip_address></primary_udr_vip_ip_address>                                                                                                    |
|      |                      | Login as the guiadmin user:                                                                                                    |
|      |                      | ORACLE                                                                                                    |
|      |                      | Oracle System Login                                                                                                    |
|      |                      | Enter your username and password to log in<br>Username: guiadmin<br>Password: •••••••<br>Champe password<br>Log in<br>Wetcome to the Oracle System Logn.                                                                                                    |
|      |                      | Unauthorized access is prohibited. This Cracke system requires the use of Microsoft Internet Explorer 6.0, 9.0, or<br>10.0 with support for JavaScropt and coalies.<br>Oracle and Java are registred refacements of Oracle Corporation and/or its attiliates.<br>Other names may be trademarks of their respective owners.                                                                                                    |

| Step  | Procedure                                           | Result                                                                                                    |
|-------|-----------------------------------------------------|----------------------------------------------------------------------------------------------------|
| 11.   | Active UDR:<br>Monitor and                          | Wait for approximately 5 to 10 minutes for the system to stabilize with the new topology:                                                                                                    |
|       | confirm<br>database<br>restoral                     | Monitor the Info tab for Succes. This indicates that the backup is complete and the system is stabilized.                                                                                                    |
|       |                                                     | Following alarms must be ignored for UDR until all the servers are configured:                                                                                                    |
|       |                                                     | Alarms with Type Column as REPL , COLL, HA (with mate UDR), DB (about Provisioning Manually Disabled)                                                                                                    |
|       |                                                     | <b>NOTE:</b> Do not pay attention to alarms until all the servers in the system are completely restored.                                                                                                    |
|       |                                                     | <b>NOTE:</b> The configuration and maintenance information is in the same state it was backed up during initial backup.                                                                                                    |
| 12. 🗌 | Active UDR:<br>Login                                | Login to the recovered active UDR via SSH terminal as admusr user.                                                                                                    |
| 13.   | Active UDR:                                         | Perform the following command:                                                                                                    |
|       | Restore<br>/etc/hosts/ file<br>of the active<br>UDR | <pre>\$ sudo AppWorks AppWorks_AppWorks updateServerAliases <udr host="" name=""></udr></pre>                                                                                                    |
| 14.   | Active UDR:<br>Recover<br>standby UDR               | Configure the second UDR server by performing procedures from reference Oracle<br>Communications User Data Repository 12.5.1 Cloud Installation and Configuration<br>Guide, E95212, latest revision [2]:                                                                                |
|       | (HA<br>Deployments<br>Only)                         | <ul> <li>Procedure 6 "Create Configuration for Remaining Servers", Step 8.</li> <li>Procedure 7 "Apply Configuration for Remaining Servers" for second UDR.</li> <li>NOTE: If Topology or nodeld alarms are persistent after the database restore, refer to the steps below.</li> </ul> |
| 15.   | Active UDR:                                         | Navigate to Main Menu → Status & Manage → Server,                                                                                                    |
|       | Restart UDR<br>application on<br>recovered UDR      | Status & Manage<br>Network Elements<br>Server<br>HA<br>Database<br>KPIs<br>Tasks<br>Files<br>Select the recovered standby UDR server and click Restart.                                                                                                    |

| Step  | Procedure                                                                                        | Result                                                                                                    |
|-------|--------------------------------------------------------------------------------------------------|----------------------------------------------------------------------------------------------------|
| 16.   | Active UDR:                                                                                      | Navigate to Status & Manage → HA                                                                                                    |
|       | Set HA on<br>standby UDR                                                                         | <ul> <li>Status &amp; Manage</li> <li>Network Elements</li> <li>Server</li> <li>HA</li> <li>Database</li> <li>KPIs</li> <li>Processes</li> <li>Tasks</li> <li>Files</li> </ul>                                                                                                    |
|       |                                                                                                  | Click <b>Edit</b> at the bottom of the screen.                                                                                                    |
|       |                                                                                                  | Select the standby UDR server, set it to Active.                                                                                                    |
|       |                                                                                                  | Click OK.                                                                                                    |
| 17. 🗌 | Active UDR:<br>Login                                                                             | Establish a GUI session on the UDR server by using the VIP IP address of the UDR<br>server. Open the web browser and enter a URL of:<br>http:// <primary_udr_vip_ip_address><br/>Login as the guiadmin user:<br/>Oracle System Login<br/>Fit Mar 20 12:29:52 2015 EDT<br/>Log In</primary_udr_vip_ip_address>                                                                                                    |
|       |                                                                                                  | Enter your username and password to log in         Username:       guiadmin         Password:       Password:         Change password       Change password         Log In       Username:         Wekome to the Oracle System Logn.         Unauthorized access is prohibited. This Oracle system requires the use of Microsoft Internet Explorer 8.0, 9.0, or 10.0 with support for JavaScript and cookes.         Oracle and Java are registered trademarks of Oracle Corporation and/or its affiliates.         Other names may be trademarks of their respective owners. |
| 18.   | Active UDR:<br>Perform key<br>exchange<br>between the<br>active-UDR<br>and recovered<br>servers. | Establish an SSH session to the active UDR, login as admusr.<br>Run the following command to perform a keyexchange from the active UDR to each<br>recovered server:<br>\$ keyexchange admusr@ <recovered hostname="" server=""></recovered>                                                                                                    |

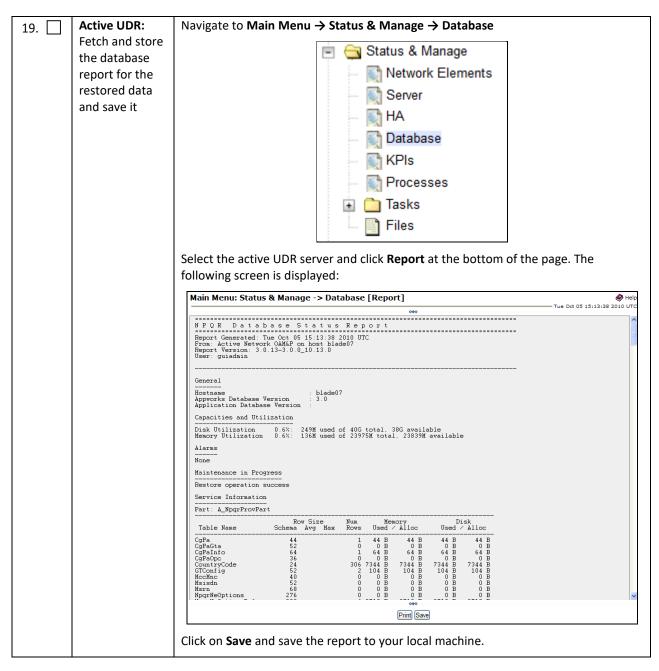

| 20. | Active UDR:                                     | Login to the               | e active                                                    | UDR via S | SH terr | minal as                                                     | admus                                                     | r user.       |                    |                                     |                                              |                                                                                |
|-----|-------------------------------------------------|----------------------------|-------------------------------------------------------------|-----------|---------|--------------------------------------------------------------|-----------------------------------------------------------|---------------|--------------------|-------------------------------------|----------------------------------------------|--------------------------------------------------------------------------------|
|     | Verify replication                              | Run the following command: |                                                             |           |         |                                                              |                                                           |               |                    |                                     |                                              |                                                                                |
|     | between                                         | \$ sudo irepstat -m        |                                                             |           |         |                                                              |                                                           |               |                    |                                     |                                              |                                                                                |
|     | servers                                         | Output is ge               | enerate                                                     | d:        |         |                                                              |                                                           |               |                    |                                     |                                              |                                                                                |
|     |                                                 | Policy                     | 0 ActS                                                      | tb [DbRe  | plicat  | ion]                                                         |                                                           |               |                    |                                     |                                              |                                                                                |
|     |                                                 | *UDR-A (A2                 | 2434.10                                                     | 4) Ac     | t/Act   | Act                                                          | Gr                                                        | oups=1        | Links=             | =2                                  |                                              |                                                                                |
|     |                                                 | ΑΑ Το                      | PO UD                                                       | R-B A     | ctive   |                                                              | 0                                                         | 0.10          | 1%R 0              | .08%cpu                             | 44.6/                                        | s                                                                              |
|     |                                                 | ΑΑ Το                      | P1 DR                                                       | -UDR-B A  | ctive   |                                                              | 0                                                         | 0.10          | 1%R 0              | .10%cpu                             | 38.6/                                        | s                                                                              |
|     |                                                 | UDR-B (A24                 | 134.105                                                     | ) Act     | /Stb -  | - Stb -                                                      | Gro                                                       | ups=1         | Links=1            | 1                                   |                                              |                                                                                |
|     |                                                 | AA From                    | P0 *U                                                       | DR-A A    | ctive   |                                                              | 0                                                         | 0.10          | ^0.07 <sup>s</sup> | %cpu 35                             | .7/s                                         |                                                                                |
|     |                                                 | DR-UDR-A (                 | (A3629.                                                     | 172)      | Stb/St  | b Ir                                                         | nSvc -                                                    | - Grou        | ps=1 L:            | inks=1                              |                                              |                                                                                |
|     |                                                 | AA From                    | P0 DR                                                       | -UDR-B A  | ctive   |                                                              | 0                                                         | 0.10          | ^0.07              | %cpu 49                             | .9/s                                         |                                                                                |
|     |                                                 | DR-UDR-B (                 | (A3629.                                                     | 173)      | Stb/Ac  | t Ir                                                         | nSvc -                                                    | - Grou        | ps=1 L:            | inks=2                              |                                              |                                                                                |
|     |                                                 | AA To                      | P0 DR                                                       | -UDR-A A  | ctive   |                                                              | 0                                                         | 0.10          | 1%R 0              | .08%cpu                             | 31.3/                                        | S                                                                              |
|     |                                                 | AA From                    | P1 *U                                                       | DR-A A    | ctive   |                                                              | 0                                                         | 0.10          | ^0.06              | %cpu 47                             | .1/s                                         |                                                                                |
| 21. | Active UDR:<br>Verify the<br>database<br>states |                            | the OAN<br>ormal.<br>erver<br>R-OCUDR-B<br>CUDR-A<br>CUDR-B |           |         | Status<br>Netv<br>Serv<br>HA<br>Data<br>NPIs<br>Proc<br>Tasl | & Man<br>vork E<br>ver<br>abase<br>s<br>cesses<br>ks<br>s | age<br>lement | S                  | SIG Repl<br>Status<br>NotApplicable | Repl Status<br>Allowed<br>Allowed<br>Allowed | the<br>Repl Audit<br>Status<br>NotApplicable<br>NotApplicable<br>NotApplicable |

|     | 1                                     | 1                   |                         |                        |                                                                                                    |                                                                                                    |                            |               |                      |
|-----|---------------------------------------|---------------------|-------------------------|------------------------|----------------------------------------------------------------------------------------------------|----------------------------------------------------------------------------------------------------|----------------------------|---------------|----------------------|
| 22. | Active UDR:                           | Click on <b>M</b> a | ain Menu                | ı → Statu              | s and Ma                                                                                                    | anage → HA                                                                                                    |                            |               |                      |
|     | Verify the HA                         |                     |                         | (internet)             | 🚔 Stat                                                                                                    | tus & Manage                                                                                                    |                            |               |                      |
|     | status                                |                     |                         | -                      |                                                                                                    | -                                                                                                    |                            |               |                      |
|     |                                       |                     |                         |                        | - Q1                                                                                                    | Network Elem                                                                                                    | ents                       |               |                      |
|     |                                       |                     |                         |                        | 💽 :                                                                                                    | Server                                                                                                    |                            |               |                      |
|     |                                       |                     |                         |                        |                                                                                                    | HA                                                                                                    |                            |               |                      |
|     |                                       |                     |                         |                        | 1 A                                                                                                    |                                                                                                    |                            |               |                      |
|     |                                       |                     |                         |                        | 🔍 I                                                                                                    | Database                                                                                                    |                            |               |                      |
|     |                                       |                     |                         |                        | 🔊 I                                                                                                    | KPIs                                                                                                    |                            |               |                      |
|     |                                       |                     |                         |                        | - A                                                                                                    |                                                                                                    |                            |               |                      |
|     |                                       |                     |                         |                        |                                                                                                    | Processes                                                                                                    |                            |               |                      |
|     |                                       |                     |                         |                        | 🛨 💼 1                                                                                                    | Tasks                                                                                                    |                            |               |                      |
|     |                                       |                     |                         |                        |                                                                                                    | Files                                                                                                    |                            |               |                      |
|     |                                       |                     |                         |                        |                                                                                                    |                                                                                                    |                            |               |                      |
|     |                                       | Select the          | row for a               | ll of the s            | ervers                                                                                                    |                                                                                                    |                            |               |                      |
|     |                                       |                     |                         |                        |                                                                                                    |                                                                                                    |                            |               |                      |
|     |                                       | Verify that         | the HA R                | ole is eith            | ner Active                                                                                                    | e or Standby.                                                                                                    |                            |               |                      |
|     |                                       |                     |                         |                        |                                                                                                    |                                                                                                    |                            |               |                      |
|     |                                       | Hostname            | OAM HA<br>Role          | Application<br>HA Role | Max<br>Allowed HA<br>Role                                                                                                    | Mate Hostname List                                                                                                    | Network Element            | Server Role   | Active VIPs          |
|     |                                       | OCUDR-A             | Active                  | N/A                    | Active                                                                                                    | OCUDR-B                                                                                                    | Site1_NE_NO                | Network OAM&P | 10.10.1.121          |
|     |                                       | OCUDR-B             | Standby                 | N/A                    | Active                                                                                                    | OCUDR-A                                                                                                    | Site1_NE_NO                | Network OAM&P |                      |
|     |                                       | DR-OCUDR-A          | Spare                   | N/A                    | Active                                                                                                    | DR-OCUDR-B                                                                                                    | Site2_NE_DR_NO             | Network OAM&P |                      |
|     |                                       | DR-OCUDR-B          | Spare                   | N/A                    | Active                                                                                                    | DR-OCUDR-A                                                                                                    | Site2_NE_DR_NO             | Network OAM&P | 10.10.1.28           |
| 23. | Active UDR:<br>Enable<br>provisioning | Enable pro          | visioning<br>oning Repo | by clickir             | sti<br>state<br>state<br>st | age → Databas<br>atus & Manag<br>Network Eler<br>Server<br>HA<br>Database<br>KPIs<br>Processes<br>Tasks<br>Files<br>Provisioning a<br>Backup Compare<br>OK to enable p | e<br>nents<br>t the bottom |               | en.<br>nd Auto Audit |
|     |                                       |                     |                         |                        |                                                                                                    | OK Cancel                                                                                                    |                            |               |                      |

| 24. | Active UDR:<br>Examine all<br>alarms                                          | Login to the UDR VIP if not logged in.<br>Navigate to Main Menu → Alarms & Events → View Active<br>Alarms & Events<br>View Active<br>View History                                                                            |
|-----|-------------------------------------------------------------------------------|----------------------------------------------------------------------------------------------------|
| 25. | Restore GUI<br>usernames and<br>passwords                                     | Examine all active alarms and refer to the on-line help on how to address them.<br>If needed contact My Oracle Support.<br>If applicable, perform the steps in Chapter 5 to recover the user and group information restored. |
| 26. | Backup and<br>archive all the<br>databases<br>from the<br>recovered<br>system | Perform Appendix A Oracle Communications User Data Repository Database Backup to back up the configuration databases.                                                                                                    |
|     | •                                                                             | THIS PROCEDURE HAS BEEN COMPLETED                                                                                                    |

# 4.1.2 Recovery Scenario 2 (Partial Server Outage with One UDR Server Intact and Second UDR Server Failed)

For a partial server outage with an UDR server intact and available; second UDR server is recovered using recovery procedures for software. Second server is recovered using recovery procedures for software. Database replication from the active UDR server recovers the database on second server. The major activities are summarized in the list below. Use this list to understand the recovery procedure summary. Do not use this list to perform the procedure. The actual steps are in Procedure 2. The major activities are summarized as follows:

Recover Standby UDR server (if needed) by recovering software and the database.

• Recover the software.

This procedure performs recovery if at least 1 UDR server is available but second server in a site have failed. This includes any UDR server .

Check off ( $\sqrt{}$ ) each step as it is completed. Boxes have been provided for this purpose under each step number.

If this procedure fails, contact My Oracle Support, and ask for assistance.

#### Procedure 2: Recovery Scenario 2—Partial Outage One UDR Intact

| St | ер | Procedure                 | Result                                                                          |
|----|----|---------------------------|---------------------------------------------------------------------------------|
| 1. |    | Gather required materials | Gather the documents and required materials listed in <b>Required</b> Materials |

| Step | Procedure                                      | Result                                                                                                    |
|------|------------------------------------------------|----------------------------------------------------------------------------------------------------|
| 2.   | Active UDR:<br>Login                           | Establish a GUI session on the UDR server by using the VIP IP address of the UDR server. Open the web browser and enter a URL of:<br><pre>http://<primary_udr_vip_ip_address></primary_udr_vip_ip_address></pre> Login as the guiadmin user:                                                                                                    |
|      |                                                | Cracle System Login         Fit Mar 20 12:29:52 2015 EDT         Ender your username and password to log in         Username: guadminin         Password: colspan="2">Change password         Change password         Log in         Wetcome to the Oracle System Login.         Username: guadminin         Password: colspan="2">Change password         Change password         Change password         Log in         Divolme to the Oracle System Login.         Unauthorized access is prohibited. This Oracle system requires the use of Microsoft Internet Explorer 8.0.9.0, or<br>10.0 with support for JavaScript and cooles.         Oracle and Java ar registered trademarks of Oracle Corporation andor its affinides.<br>Citree names may be trademarks of their respective owners. |
| 3.   | Active UDR:<br>Set failed server<br>to standby | <ul> <li>1. Navigate to Main Menu → Status &amp; Manage → HA</li> <li>Status &amp; Manage</li> <li>Network Elements</li> <li>Server</li> <li>HA</li> <li>Database</li> <li>KPIs</li> <li>Processes</li> <li>Tasks</li> <li>Files</li> </ul> 2. Select Edit 3. Set the Max Allowed HA Role to Standby for the failed server. 4. Click Ok Øk Cancel                                                                                                    |
| 4.   | Create VMs<br>Recover the<br>failed software   | Perform the following procedures from reference Oracle Communications User Data<br>Repository 12.5.1 Cloud Installation and Configuration Guide, E95212, latest revision<br>[2]:<br>Procedure 2: Deploy Oracle Communications User Data Repository Virtual<br>Machines on VMware                                                                                                    |

| St | tep | Procedure                     | Result                                                                                                    |
|----|-----|-------------------------------|----------------------------------------------------------------------------------------------------|
| 5. |     | Active UDR:                   | Establish a GUI session on the UDR server by using the VIP IP address of the UDR                                                                                  |
|    |     | Login                         | server. Open the web browser and enter a URL of:                                                                                                    |
|    |     |                               | http:// <primary_udr_vip_ip_address></primary_udr_vip_ip_address>                                                                                                 |
|    |     |                               | Login as the guiadmin user:                                                                                                    |
|    |     |                               | ORACLE                                                                                                    |
|    |     |                               | Oracle System Login                                                                                                    |
|    |     |                               | Pri Mar 20 12:29:52 2015 EDT                                                                                                    |
|    |     |                               | Log In<br>Enter your username and pessword to log in<br>Username: guadrum                                                                                         |
|    |     |                               | Password: •••••••                                                                                                    |
|    |     |                               | Log In Weccene to the Oracle System Login.                                                                                                    |
|    |     |                               | Unauthorized access is prohibited. This Oracle system requires the use of Microsoft Internet Exposer 8.0, 9.0, or<br>10.0 with support for JavaScript and cookes. |
|    |     |                               | Oracie and Jana are registered instemation of Oracie Corporation and/or its affiliates<br>Other names may be inademarks of their respective owners.               |
| 6. |     | Active UDR:                   | Configure the standby UDR server by performing procedures from reference Oracle                                                                                   |
|    |     | Recover<br>standby UDR        | <i>Communications User Data Repository</i> 12.5.1 <i>Cloud Installation and Configuration</i><br><i>Guide,</i> E95212, <i>latest revision</i> [2]:                |
|    |     | standby ODK                   |                                                                                                    |
|    |     |                               | <ul> <li>Procedure 6 "Create Configuration for Remaining Servers", Step 8.</li> <li>Procedure 7 "Apply Configuration for Remaining Servers" for UDR.</li> </ul>   |
|    |     |                               | <b>NOTE:</b> If Topology or nodeld alarms are persistent after the database restore, refer to                                                                     |
|    |     |                               | the steps below.                                                                                                    |
| 7. |     | Active UDR:                   | Navigate to Main Menu → Status & Manage → Server,                                                                                                    |
|    |     | Restart UDR<br>application on | 🖃 😋 Status & Manage                                                                                                    |
|    |     | recovered UDR                 | Network Elements                                                                                                    |
|    |     |                               | Server                                                                                                    |
|    |     |                               | HA 🔂                                                                                                    |
|    |     |                               | 🔤 💽 Database                                                                                                    |
|    |     |                               | 🔤 💽 KPIs                                                                                                    |
|    |     |                               | Processes                                                                                                    |
|    |     |                               | 🖃 🧰 Tasks                                                                                                    |
|    |     |                               | Files                                                                                                    |
|    |     |                               | Select the recovered standby UDR server and click <b>Restart</b> .                                                                                                |
|    |     |                               |                                                                                                    |
|    |     |                               | Stop Restart Reboot NTP Sync Report                                                                                                    |
| 1  |     |                               |                                                                                                    |

| Step | Procedure                                 | Result                                                       |
|------|-------------------------------------------|--------------------------------------------------------------|
| 8.   | Active UDR:<br>Set HA on<br>recovered UDR | Navigate to Status & Manage → HA                             |
|      |                                           | Click <b>Edit</b> at the bottom of the screen                |
|      |                                           | Select the standby UDR server, set it to Active              |
|      |                                           | Click OK                                                     |
| 9.   | Recovered<br>Servers:<br>Login            | Establish an SSH to the recovered XMI address for the server |

| 67ms<br>=? ntppeerA 0 6 0 - +0ns[ +0ns] +/-<br>Ons<br>=? ntppeerB 0 6 0 - +0ns[ +0ns] +/-<br>Ons<br>[root@NO-A admusr]#<br>2.Stop ntpd service:<br>\$ sudo systemct1 stop chronyd.service<br>3.Sync the date to the ntp remote server:<br>\$ sudo vi etc/chrony.conf<br>Update NTP source as below<br># Specify time sources.<br>server <ntp source=""> iburst<br/>peer ntppeerA iburst<br/>peer ntppeerB iburst<br/>Example:</ntp>                                                                                                    | 10. | Recovered | 1. Perform the following to retrieve the remote NTP server:                               |
|----------------------------------------------------------------------------------------------------|-----|-----------|-------------------------------------------------------------------------------------------|
| Example output:         [root@NO-A admusr]# chronyc -N 'sources -a -v'         Source mode ''' = server, '=' = peer, '#' = local clock.         / Source state '*' = current best, '+' = combined, '-' = not combined,           /       'x' = may be in error, '-' = too variable, '?' = unusable.           /       'x' = may be in error, '-' = too variable, '?' = unusable.           /       'x' = may be in error, '-' = too variable, '?' = unusable.           /       xxxx [ yyyy ] +/-         zzzz       [1]         II       xxxx [ yyyy ] = measured offset,                                                                                                    |     |           | \$ sudo chronyc -N 'sources -a -v'                                                        |
| <pre> Source mode '^' = server, '=' = peer, '#' = local clock. / Source state ''' = current best, '+' = combined, '-' = not combined, i / 'x' = may be in error, '~' = too variable, '?' = unusable. ii</pre>                                                                                                    |     | Sync NTP  | Example output:                                                                           |
| <pre>/ Source state '*' = current best, '+' = combined, '-' = not<br/>combined,<br/>  / 'x' = may be in error, '-' = too variable, '?' =<br/>unusable.<br/>   xxxx [ yyyy ] +/-<br/>zzzz<br/>   Reachability register (octal)   xxxx = adjusted<br/>offset,<br/>   Log2(Polling interval)   yyyy = measured<br/>offset,<br/>     yyyy = measured<br/>offset,<br/>       yyyy = measured<br/>offset,<br/>       yyyy = measured<br/>offset,<br/>       yyyy = measured<br/>offset,<br/>       yyyy = measured<br/>offset,<br/>       yyyy = measured<br/>offset,<br/>       yyyy = measured<br/>offset,<br/>       yyyy = measured<br/>offset,<br/>       yyyy = measured<br/>offset,<br/>       yyyy = measured<br/>offset,<br/>       yyyy = measured<br/>offset,<br/>       yyyy = measured<br/>offset,<br/>       yyyy = measured<br/>      yyyy = measured<br/>offset,<br/>       yyyy = measured<br/>offset,<br/>       yyyy = measured<br/>offset,<br/>       yyyy = measured<br/>offset,<br/>       yyyy = measured<br/>offset,<br/>       yyyy = measured<br/>offset,<br/>       yyyy = measured<br/>offset,<br/>         yyyy = measured<br/>offset,<br/>         yyyy = measured<br/>offset,<br/>             yyyy = measured<br/>offset,<br/>                                                                                                    </pre>                                                                                                    |     |           | [root@NO-A admusr]# chronyc -N 'sources -a -v'                                            |
| <pre>/ Source state '*' = current best, '+' = combined, '-' = not<br/>combined,<br/>  / 'x' = may be in error, '-' = too variable, '?' =<br/>unusable.<br/>   xxxx [ yyyy ] +/-<br/>zzzz<br/>   Reachability register (octal)   xxxx = adjusted<br/>offset,<br/>   Log2(Polling interval)   yyyy = measured<br/>offset,<br/>     yyyy = measured<br/>offset,<br/>       yyyy = measured<br/>offset,<br/>       yyyy = measured<br/>offset,<br/>       yyyy = measured<br/>offset,<br/>       yyyy = measured<br/>offset,<br/>       yyyy = measured<br/>offset,<br/>       yyyy = measured<br/>offset,<br/>       yyyy = measured<br/>offset,<br/>       yyyy = measured<br/>offset,<br/>       yyyy = measured<br/>offset,<br/>       yyyy = measured<br/>offset,<br/>       yyyy = measured<br/>offset,<br/>       yyyy = measured<br/>      yyyy = measured<br/>offset,<br/>       yyyy = measured<br/>offset,<br/>       yyyy = measured<br/>offset,<br/>       yyyy = measured<br/>offset,<br/>       yyyy = measured<br/>offset,<br/>       yyyy = measured<br/>offset,<br/>       yyyy = measured<br/>offset,<br/>         yyyy = measured<br/>offset,<br/>         yyyy = measured<br/>offset,<br/>             yyyy = measured<br/>offset,<br/>                                                                                                    </pre>                                                                                                    |     |           |                                                                                           |
| <pre>combined,<br/>/ 'x' = may be in error, '-' = too variable, '?' =<br/>unusable.<br/>// xxxx [ yyyy ] +/-<br/>zzzz<br/>// Reachability register (octal)   xxxx = adjusted<br/>offset,<br/>// Log2(Polling interval)   yyyy = measured<br/>offset,<br/>// I   zzzz = estimated<br/>error.<br/>// I   zzzz = estimated<br/>error.<br/>// I   zzzz = estimated<br/>error.<br/>// I   zzzz = estimated<br/>error.<br/>// I   zzzz = estimated<br/>error.<br/>// I   zzzz = estimated<br/>error.<br/>// I   zzzz = estimated<br/>error.<br/>// I   zzzz = estimated<br/>error.<br/>// I   zzzz = estimated<br/>error.<br/>// I   zzzz = estimated<br/>error.<br/>// I   zzzz = estimated<br/>error.<br/>// I   zzzz = estimated<br/>error.<br/>// I   zzzz = estimated<br/>error.<br/>// NS<br/>Name/IP address Stratum Poll Reach LastRx Last sample<br/></pre>                                                                                                    |     |           |                                                                                           |
| <pre>unusable.<br/>if unusable.<br/>if unusable.</pre> |     |           |                                                                                           |
| <pre>zzzz    Reachability register (octal)   xxxx = adjusted offset,    Log2(Polling interval)   yyyy = measured offset,    \ \   zzzz = estimated error.    \   \   \   zzzz = estimated error.    \   \   \ \ MS Name/IP address Stratum Poll Reach LastRx Last sample</pre>                                                                                                    |     |           |                                                                                           |
| <pre>offset,<br/>ii Log2(Polling interval) i yyyyy = measured<br/>offset,<br/>ii Log2(Polling interval) i yyyyy = measured<br/>offset,<br/>ii Log2(Polling interval) i yyyyy<br/>= measured<br/>offset,<br/>ii Log2(Polling interval) i yyyyy = measured<br/>offset,<br/>ii Lyyyy = measured<br/>offset,<br/>ii Lyyyy = measured</pre>                                                                                                    |     |           |                                                                                           |
| <pre>offset,<br/>   \\     zzzz = estimated<br/>error.<br/>   \\ MS Name/IP address Stratum Poll Reach LastRx Last sample<br/>=======<br/>^* 10.250.32.10 3 8 377 113 +49us[ +87us] +/-<br/>67ms<br/>=? ntppeerA 0 6 0 - +0ns[ +0ns] +/-<br/>0ns<br/>=? ntppeerB 0 6 0 - +0ns[ +0ns] +/-<br/>0ns<br/>[root@NO-A admusr]#<br/>2.Stop ntpd service:<br/>\$ sudo systemct1 stop chronyd.service<br/>3.Sync the date to the ntp remote server:<br/>\$ sudo systemct1 stop chronyd.service<br/>3.Sync the date to the ntp remote server:<br/>\$ sudo systemct1 stop chronyd.service<br/>aserver </pre>                                                                                                    |     |           |                                                                                           |
| <pre>error.<br/>                                      </pre>                                                                                                    |     |           |                                                                                           |
| MS Name/IP address Stratum Poll Reach LastRx Last sample                                                                                                    |     |           |                                                                                           |
| <pre></pre>                                                                                                    |     |           |                                                                                           |
| <pre>^* 10.250.32.10 3 8 377 113 +49us[ +87us] +/-<br/>67ms<br/>=? ntppeerA 0 6 0 - +0ns[ +0ns] +/-<br/>0ns<br/>=? ntppeerB 0 6 0 - +0ns[ +0ns] +/-<br/>0ns<br/>[root@NO-A admusr]#<br/>2.Stop ntpd service:<br/>\$ sudo systemct1 stop chronyd.service<br/>3.Sync the date to the ntp remote server:<br/>\$ sudo vi etc/chrony.conf<br/>Update NTP source as below<br/># Specify time sources.<br/>server <ntp source=""> iburst<br/>peer ntppeerA iburst<br/>peer ntppeerB iburst<br/>Example:</ntp></pre>                                                                                                    |     |           | MS Name/IP address Stratum Poll Reach LastRx Last sample                                  |
| 67ms<br>=? ntppeerA 0 6 0 - +0ns[ +0ns] +/-<br>Ons<br>=? ntppeerB 0 6 0 - +0ns[ +0ns] +/-<br>Ons<br>[root@NO-A admusr]#<br>2.Stop ntpd service:<br>\$ sudo systemct1 stop chronyd.service<br>3.Sync the date to the ntp remote server:<br>\$ sudo vi etc/chrony.conf<br>Update NTP source as below<br># Specify time sources.<br>server <ntp source=""> iburst<br/>peer ntppeerA iburst<br/>peer ntppeerB iburst<br/>Example:</ntp>                                                                                                    |     |           |                                                                                           |
| Ons<br>=? ntppeerB 0 6 0 - +Ons[ +Ons] +/-<br>Ons<br>[root@NO-A admusr]#<br>2.Stop ntpd service:<br>\$ sudo systemct1 stop chronyd.service<br>3.Sync the date to the ntp remote server:<br>\$ sudo vi etc/chrony.conf<br>Update NTP source as below<br># Specify time sources.<br>server <ntp source=""> iburst<br/>peer ntppeerA iburst<br/>peer ntppeerB iburst<br/>Example:</ntp>                                                                                                    |     |           |                                                                                           |
| <pre>Ons [root@NO-A admusr]# 2.Stop ntpd service:    \$ sudo systemctl stop chronyd.service 3.Sync the date to the ntp remote server:    \$ sudo vi etc/chrony.conf    Update NTP source as below    # Specify time sources.    server <ntp source=""> iburst    peer ntppeerA iburst    peer ntppeerB iburst    Example:</ntp></pre>                                                                                                    |     |           |                                                                                           |
| 2.Stop ntpd service:<br>\$ sudo systemctl stop chronyd.service<br>3.Sync the date to the ntp remote server:<br>\$ sudo vi etc/chrony.conf<br>Update NTP source as below<br># Specify time sources.<br>server <ntp source=""> iburst<br/>peer ntppeerA iburst<br/>peer ntppeerB iburst<br/>Example:</ntp>                                                                                                    |     |           |                                                                                           |
| <pre>\$ sudo systemctl stop chronyd.service<br/>3.Sync the date to the ntp remote server:<br/>\$ sudo vi etc/chrony.conf<br/>Update NTP source as below<br/># Specify time sources.<br/>server <ntp source=""> iburst<br/>peer ntppeerA iburst<br/>peer ntppeerB iburst<br/>Example:</ntp></pre>                                                                                                    |     |           | [root@NO-A admusr]#                                                                       |
| <pre>3.Sync the date to the ntp remote server:<br/>\$ sudo vi etc/chrony.conf<br/>Update NTP source as below<br/># Specify time sources.<br/>server <ntp source=""> iburst<br/>peer ntppeerA iburst<br/>peer ntppeerB iburst<br/>Example:</ntp></pre>                                                                                                    |     |           | 2. Stop ntpd service:                                                                     |
| <pre>\$ sudo vi etc/chrony.conf<br/>Update NTP source as below<br/># Specify time sources.<br/>server <ntp source=""> iburst<br/>peer ntppeerA iburst<br/>peer ntppeerB iburst<br/>Example:</ntp></pre>                                                                                                    |     |           | <pre>\$ sudo systemctl stop chronyd.service</pre>                                         |
| Update NTP source as below<br># Specify time sources.<br>server <ntp source=""> iburst<br/>peer ntppeerA iburst<br/>peer ntppeerB iburst<br/>Example:</ntp>                                                                                                    |     |           |                                                                                           |
| server <ntp source=""> iburst<br/>peer ntppeerA iburst<br/>peer ntppeerB iburst<br/>Example:</ntp>                                                                                                    |     |           |                                                                                           |
|                                                                                                    |     |           | server <ntp source=""> iburst<br/>peer ntppeerA iburst</ntp>                              |
| <pre># Specify time sources.<br/>server 10.250.32.10 iburst<br/>peer ntppeerA iburst<br/>peer ntppeerB iburst</pre>                                                                                                    |     |           | Example:<br># Specify time sources.<br>server 10.250.32.10 iburst<br>peer ntppeerA iburst |
| <b>NOTE:</b> The remote server is the one gathered in sub step 1.                                                                                                    |     |           |                                                                                           |
| 4. Start the ntp service:                                                                                                    |     |           | 4. Start the ntp service:                                                                 |
| <pre>\$ sudo systemctl start chronyd.service</pre>                                                                                                    |     |           | <pre>\$ sudo systemctl start chronyd.service</pre>                                        |

| Step | Procedure                                                                                | Result                                                                                                    |
|------|------------------------------------------------------------------------------------------|----------------------------------------------------------------------------------------------------|
| Step | Procedure Active UDR: Restart UDR application on recovered servers (HA deployments only) | <ul> <li>5. Verify NTP:</li> <li> § sudo chronyc tracking </li> <li>Example: <ul> <li>[root@NO-A admusr]# chronyc tracking</li> <li>Reference ID : 0AFA200A (10.250.32.10)</li> <li>Stratum : 4</li> <li>Ref time (UTC) : Wed Mar 29 10:32:31 2023</li> <li>System time : 0.000004655 seconds fast of NTP time</li> <li>Last offset : 0.000038986 seconds</li> <li>Frequency : 91.246 ppm slow</li> <li>Residual freq : -0.001 ppm</li> <li>Skew : 0.276 ppm</li> <li>Root delay : 0.033020783 seconds</li> <li>Update interval : 64.7 seconds</li> <li>Leap status : Normal</li> <li>[root@NO-A admusr]#</li> </ul> </li> <li>NOTE: For Non-HA sites SKIP this step</li> <li>Navigate to Main Menu → Status &amp; Manage → Server</li> <li>Image: Status &amp; Manage</li> <li>Image: KPIs</li> <li>Image: KPIs</li> </ul> |
|      |                                                                                          | 🖬 🧰 Tasks                                                                                                    |
|      |                                                                                          | Files                                                                                                    |
|      |                                                                                          | Select the recovered server and click <b>Restart</b> .                                                                                                    |
|      |                                                                                          | Stop Restart Reboot NTP Sync Report                                                                                                    |

| Step | Procedure                                                                                                    | Result                                                                                               |  |  |  |  |  |
|------|----------------------------------------------------------------------------------------------------|----------------------------------------------------------------------------------------------------|--|--|--|--|--|
| 12.  | Active UDR:                                                                                                    | Un-Inhibit (start) replication to the all C-Level (MP) servers                                       |  |  |  |  |  |
|      | Start replication<br>on all servers                                                                                                    | Navigate to Status & Manage → Database                                                               |  |  |  |  |  |
|      |                                                                                                    | 📄 😋 Status & Manage                                                                                  |  |  |  |  |  |
|      |                                                                                                    | Network Elements                                                                                     |  |  |  |  |  |
|      |                                                                                                    | - Server                                                                                             |  |  |  |  |  |
|      |                                                                                                    | - 💽 HA                                                                                               |  |  |  |  |  |
|      | Database                                                                                                    |                                                                                                    |  |  |  |  |  |
|      |                                                                                                    | - 🟹 KPIs                                                                                             |  |  |  |  |  |
|      |                                                                                                    | - Nordenses                                                                                          |  |  |  |  |  |
|      | 🖬 🧰 Tasks                                                                                                    |                                                                                                    |  |  |  |  |  |
|      | Files                                                                                                    |                                                                                                    |  |  |  |  |  |
|      |                                                                                                    | If the Repl Status is set to Inhibited, click Allow Replication in this order:                       |  |  |  |  |  |
|      | <ul> <li>Active UDRP server</li> <li>Standby UDRP server</li> <li>Verify that replication on all servers is allowed. Select each server and verify middle button shows Inhibit Replication, and not Allow Replication.</li> </ul> |                                                                                                    |  |  |  |  |  |
|      |                                                                                                    |                                                                                                    |  |  |  |  |  |
|      |                                                                                                    |                                                                                                    |  |  |  |  |  |
| 13.  | Active UDR:                                                                                                    | Establish an SSH session to the Active UDR, login as admusr.                                         |  |  |  |  |  |
|      | Perform key<br>exchange<br>between the                                                                                                    | Perform the following command to perform a keyexchange from the active UDR to each recovered server: |  |  |  |  |  |
|      | active-UDR and \$ keyexchange admusr@ <recovered hostname="" server=""></recovered>                                                                                                    |                                                                                                    |  |  |  |  |  |
|      | recovered<br>servers. NOTE: If an export server is configured, perform this step.                                                                                                    |                                                                                                    |  |  |  |  |  |

| Step | Procedure   | Result                                                                                                    |
|------|-------------|----------------------------------------------------------------------------------------------------|
| 14.  | Active UDR: | Navigate to Main Menu → Status & Manage → Database                                                                                                    |
|      | _           |                                                                                                    |
|      |             | Select the active UDR server and click <b>Report</b> at the bottom of the page. The following screen is displayed:<br>Main Menu: Status & Manage -> Database [Report]                                                                                                    |
|      |             | Hortmarke Database Version :<br>Application Database Version :<br>Capacities and Utilization<br>Disk Utilization 0.6%: 249M used of 40G total, 38G available<br>Memory Utilization 0.6%: 136M used of 23975M total, 23839M available<br>Alarms<br>None<br>Maintenance in Progress<br>Restore operation success<br>Service Information<br>Part: A_NpqrProvPart<br>Table Name Schema Avg Max Rovs Used / Alloc<br>CgPaCta 52 1 0 B 0 B 0 B 0 B<br>CgPaCta 54 1 64 B 64 B 64 B 64 B 64 B 64 B 64 B<br>CgPaChi 64 1 64 B 64 B 64 B 64 B 64 B 64 B 64 B |
|      |             | Print Save                                                                                                    |
|      |             | Click on <b>Save</b> and save the report to your local machine.                                                                                                    |

| Step  | Procedure                                                            |                 |                    |               |                    | Re             | sult   |                |                    |                                |             |                                |
|-------|----------------------------------------------------------------------|-----------------|--------------------|---------------|--------------------|----------------|--------|----------------|--------------------|--------------------------------|-------------|--------------------------------|
| 15.   | Active UDR: Login to the active UDR via SSH terminal as admusr user. |                 |                    |               |                    |                |        |                |                    |                                |             |                                |
|       | Verify replication                                                   | Perform the     | e follow           | ing comm      | and:               |                |        |                |                    |                                |             |                                |
|       | between                                                              | \$ sudo         | ireps              | tat -m        |                    |                |        |                |                    |                                |             |                                |
|       | servers.                                                             | Output like     | below i            | s generat     | ed:                |                |        |                |                    |                                |             |                                |
|       |                                                                      | Policy          | 0 ActS             | tb [DbRe      | plicat             | ion] -         |        |                |                    |                                |             |                                |
|       |                                                                      | *UDR-A (A2      | 2434.10            | 4) Ac         | t/Act              | Act            | Gi     | roups=1        | l Link:            | s=2                            |             |                                |
|       |                                                                      | AA To           | PO UD              | R-B A         | ctive              |                | 0      | 0.10           | 0 1%R (            | 0.06%cp                        | ou 65.4     | l/s                            |
|       |                                                                      | AA To           | P1 DR              | -UDR-B A      | ctive              |                | 0      | 0.10           | 0 1%R (            | 0.08%cp                        | ou 73.0     | )/s                            |
|       |                                                                      | UDR-B (A24      | 134.105            | ) Act         | /Stb -             | - Stb          | Gro    | oups=1         | Links              | =1                             |             |                                |
|       |                                                                      | AA From         | PO *U              | DR-A A        | ctive              |                | 0      | 0.14           | 4 ^0.0'            | 7%cpu 6                        | 6.0/s       |                                |
|       |                                                                      | DR-UDR-A        | (A3629.            | 172)          | Stb/St             | b I            | nSvc - | Grou           | ups=1 :            | Links=1                        |             |                                |
|       |                                                                      | AA From         | P0 DR              | -UDR-B A      | ctive              |                | 0      | 0.10           | 0.0^               | 7%cpu 8                        | 3.5/s       |                                |
|       |                                                                      | DR-UDR-B        | (A3629.            | 173)          | Stb/Ac             | t I            | nSvc - | Grou           | ups=1 1            | Links=2                        |             |                                |
|       |                                                                      | AA To           | P0 DR              | -UDR-A A      | ctive              |                | 0      | 0.10           | 0 1%R (            | 0.08%cp                        | ou 72.8     | 8/s                            |
|       |                                                                      | AA From         | P1 *U              | DR-A A        | ctive              |                | 0      | 0.10           | 0.0^               | 6%cpu 7                        | 3.2/s       |                                |
| 16. 🗌 | Active UDR:                                                          | Click on Ma     | in Men             | u → Statu     | is and             | Manage         | er → D | atabas         | e                  |                                |             |                                |
|       | Verify the<br>database states                                        |                 |                    |               |                    | Status         |        |                |                    |                                |             |                                |
|       |                                                                      |                 |                    |               |                    | 📄 Netv         | work E | Elemen         | ts                 |                                |             |                                |
|       |                                                                      |                 |                    |               |                    | Sen            |        |                |                    |                                |             |                                |
|       |                                                                      |                 |                    |               |                    | HA 🕤           |        |                |                    |                                |             |                                |
|       |                                                                      |                 |                    |               |                    | Data           | abase  |                |                    |                                |             |                                |
|       |                                                                      |                 |                    |               |                    | KPI            |        |                |                    |                                |             |                                |
|       |                                                                      |                 |                    |               |                    | A.             |        | _              |                    |                                |             |                                |
|       |                                                                      |                 |                    |               |                    | A.             | cesse  | 5              |                    |                                |             |                                |
|       |                                                                      |                 |                    |               | - 🖻 🖡              | 🗋 Tasl         |        |                |                    |                                |             |                                |
|       |                                                                      |                 |                    |               |                    | File:          | s      |                |                    |                                |             |                                |
|       |                                                                      | Verify that     | tha 041            |               | Role i             | aithar         | active | orstan         | dby for            | r LIDR ai                      | nd that     | the                            |
|       |                                                                      | status is No    |                    |               | noie i.            | , citilet      | active | Ji Stall       |                    |                                | ia triat    | the                            |
|       |                                                                      |                 | -                  |               |                    | Application    |        |                |                    |                                |             |                                |
|       |                                                                      | Network Element | Server             | Role          | OAM Max<br>HA Role | Max HA<br>Role | Status | DB Level       | OAM Repl<br>Status | SIG Repl<br>Status             | Repl Status | Repl Audit<br>Status           |
|       |                                                                      | Site2_NE_DR_NO  |                    | Network OAM&P | Spare              | N/A            | Normal | 18387          | Normal             | NotApplicable                  |             | NotApplicable                  |
|       |                                                                      |                 | OCUDR-A<br>OCUDR-B | Network OAM&P | Active<br>Standby  | N/A<br>N/A     | Normal | 18387<br>18387 | Normal             | NotApplicable<br>NotApplicable |             | NotApplicable<br>NotApplicable |
|       |                                                                      | Site2_NE_DR_NO  |                    | Network OAM&P | Spare              | N/A            | Normal | 18387          | Normal             | NotApplicable                  |             | NotApplicable                  |
|       |                                                                      |                 |                    |               |                    |                |        |                |                    |                                |             |                                |

| Step | Procedure       |                                                                                 |                          | Resu               | t                    |                           |                              |
|------|-----------------|---------------------------------------------------------------------------------|--------------------------|--------------------|----------------------|---------------------------|------------------------------|
| 17.  | Active UDR:     | Click on Main Menu $\rightarrow$ Status and Manage $\rightarrow$ HA             |                          |                    |                      |                           |                              |
|      | Verify the HA   | 📄 😋 Status & Manage                                                             |                          |                    |                      |                           |                              |
|      | status          | Network Elements                                                                |                          |                    |                      |                           |                              |
|      |                 |                                                                                 |                          | Server             |                      |                           |                              |
|      |                 |                                                                                 |                          | HA                 |                      |                           |                              |
|      |                 |                                                                                 |                          |                    |                      |                           |                              |
|      |                 |                                                                                 |                          | Databas            | e                    |                           |                              |
|      |                 |                                                                                 |                          | KPIs               |                      |                           |                              |
|      |                 |                                                                                 | 💓                        | Process            | ses                  |                           |                              |
|      |                 |                                                                                 | 🗈                        | ) Tasks            |                      |                           |                              |
|      |                 |                                                                                 | III                      | Files              |                      |                           |                              |
|      |                 | Select the row for all of                                                       | the servers              |                    |                      |                           |                              |
|      |                 | Verify that the HA Role                                                         | is either acti           | ive or star        | idby.                |                           |                              |
|      |                 | OAM Max                                                                         | Application Max          |                    |                      |                           |                              |
|      |                 | Hostname HA Role NO2 Active                                                     | Role Role                | Mate Hostname List | Network Element      | Server Role Network OAM&P | Active VIPs<br>10.240.70.132 |
|      |                 | SO1 Standby<br>SO2 Active                                                       | OOS Active               | SO2<br>SO1         | SO_10303<br>SO_10303 | System OAM<br>System OAM  | 10.240.70.133                |
|      |                 | MP1 Standby                                                                     | Active Active            | MP2                | SO_10303             | MP                        | 10.210.10.100                |
|      |                 | MP2 Active IPFE Active                                                          | Active Active OOS Active | MP1                | SO_10303<br>SO_10303 | MP<br>MP                  |                              |
| 18.  | Active UDR:     | Login to the UDR VIP if not logged in.                                          |                          |                    |                      |                           |                              |
|      | Examine all     | Navigate to Main Menu                                                           | u → Alarms a             | & Events -         | → View Active        |                           |                              |
|      | alarms          | Γ                                                                               |                          | Alarms &           |                      |                           |                              |
|      |                 | View Active                                                                     |                          |                    |                      |                           |                              |
|      |                 |                                                                                 |                          |                    | listory              |                           |                              |
|      |                 |                                                                                 |                          |                    | -                    |                           |                              |
|      |                 | View Trap Log                                                                   |                          |                    |                      |                           |                              |
|      |                 | Examine all active alarms and refer to the on-line help on how to address them. |                          |                    |                      |                           |                              |
|      |                 | If needed contact My O                                                          | racle Suppo              | rt.                |                      |                           |                              |
| 19.  | Backup and      | Perform Appendix A Or                                                           |                          |                    | User Data Repo       | sitory Da                 | tabase Backup                |
|      | archive all the | to back up the configur                                                         | ation databa             | ise.               |                      |                           |                              |
|      | databases from  |                                                                                 |                          |                    |                      |                           |                              |
|      | the recovered   |                                                                                 |                          |                    |                      |                           |                              |
|      | system          |                                                                                 |                          |                    |                      |                           |                              |
|      |                 | THIS PROCEDU                                                                    | RE HAS BEEN              |                    | TED                  |                           |                              |

#### 1.1.1 Recovery Scenario 3 (Database Recovery)

The following sections deal with recovering from database corruption, whether a backup is present or not.

#### 1.1.1.1 Recovery Scenario 3: Case 1

For a partial outage with

- Server having a corrupted database
- Replication channel from parent is inhibited because of upgrade activity or
- Server is in a different release then that of its active parent because of upgrade activity.

- Verify that the Server Runtime backup files, performed at the start of the upgrade, are present in /var/TKLC/db/filemgmt area in the following format
  - o Backup.UDR.HPC02-NO2.FullDBParts.NETWORK\_OAMP.20140524\_223507.UPG.tar.bz2
  - o Backup.UDR.HPC02-NO2.FullRunEnv.NETWORK\_OAMP.20140524\_223507.UPG.tar.bz2

**NOTE:** During recovery, the corrupted database is replaced by the sever runtime backup. Any configuration performed after taking the backup is not visible post recovery.

This procedure performs recovery if database is corrupted in the system

Check off ( $\sqrt{}$ ) each step as it is completed. Boxes have been provided for this purpose under each step number.

If this procedure fails, contact My Oracle Support, and ask for assistance.

Procedure 3: Recovery Scenario 3 (Case 1)—Database Recovery Backup Present

| Step        | Procedure                                                | Result                                                                                                    |  |  |  |  |  |  |
|-------------|----------------------------------------------------------|----------------------------------------------------------------------------------------------------|--|--|--|--|--|--|
| 1.          | Active UDR:                                              | Navigate to Main Menu → Status & Manage → HA                                                                                          |  |  |  |  |  |  |
| т. <u>с</u> | Set failed<br>servers to<br>standby                      | Status & Manage  Status & Manage  Ketwork Elements  HA  Database  KPIs  Processes                                                     |  |  |  |  |  |  |
|             |                                                          | Tasks                                                                                                    |  |  |  |  |  |  |
|             |                                                          | Select <b>Edit</b>                                                                                                    |  |  |  |  |  |  |
|             |                                                          | Set the Max Allowed HA Role to <b>Standby</b> for the failed servers.                                                                 |  |  |  |  |  |  |
|             |                                                          | Click <b>Ok</b>                                                                                                    |  |  |  |  |  |  |
|             |                                                          | Ok Cancel                                                                                                    |  |  |  |  |  |  |
| 2.          | Server with DB<br>Corruption:<br>Login                   | Establish an SSH session to the server in question. Login as admusr user.                                                             |  |  |  |  |  |  |
| 3.          | Server with DB<br>Corruption:<br>Change<br>runlevel to 3 | Run the following command to bring the system to runlevel 3.<br>\$ sudo init 3                                                        |  |  |  |  |  |  |
| 4.          | Server with DB<br>Corruption:<br>Recover<br>system       | Run the following command and follow the instructions appearing the console prompt<br>\$ sudo /usr/TKLC/appworks/sbin/backout_restore |  |  |  |  |  |  |

| Step | Procedure                                                                     | Result                                                                                                    |  |  |  |  |  |  |
|------|-------------------------------------------------------------------------------|----------------------------------------------------------------------------------------------------|--|--|--|--|--|--|
| 5.   | Server with DB<br>Corruption:<br>Change<br>runlevel to 4                      | Perform the following command to bring the system back to runlevel 4.<br>\$ sudo init 4                               |  |  |  |  |  |  |
| 6.   | Server with DB<br>Corruption:<br>Verify the<br>server                         | Perform the following command to verify if the processes are up and running<br>\$ sudo pm.getprocs                    |  |  |  |  |  |  |
| 7.   | Active UDR:<br>Set failed<br>servers to<br>active                             | Navigate to Status & Manage → HA                                                                                      |  |  |  |  |  |  |
| 8.   | Backup and<br>archive all the<br>databases<br>from the<br>recovered<br>system | Perform Appendix A Oracle Communications User Data Repository Database Backup to back up the configuration databases: |  |  |  |  |  |  |
|      | THIS PROCEDURE HAS BEEN COMPLETED                                             |                                                                                                    |  |  |  |  |  |  |

#### 4.1.2.1 Recovery Scenario 3: Case 2

For a partial outage with

- Server having a corrupted database
- Replication channel is available or
- Server has the same release as that of its active parent

This procedure performs recovery if database got corrupted in the system and system is in the state to get replicated

Check off ( $\sqrt{}$ ) each step as it is completed. Boxes have been provided for this purpose under each step number.

If this procedure fails, contact My Oracle Support, and ask for assistance.

| Procedure 4: Recovery Scenario 3 (Case 2)—Database Recovery Backup Not Pre | sent |
|----------------------------------------------------------------------------|------|
|----------------------------------------------------------------------------|------|

| Step | Procedure                 | Result                                                                    |  |  |  |  |
|------|---------------------------|---------------------------------------------------------------------------|--|--|--|--|
| 1.   | Active UDR:<br>Set failed | Navigate to Main Menu → Status & Manage → HA                              |  |  |  |  |
|      | servers to                | 🖃 😋 Status & Manage                                                       |  |  |  |  |
|      | standby                   | Network Elements                                                          |  |  |  |  |
|      |                           | - Server                                                                  |  |  |  |  |
|      |                           | 🟹 HA                                                                      |  |  |  |  |
|      |                           | — 💽 Database                                                              |  |  |  |  |
|      |                           | - KPIs                                                                    |  |  |  |  |
|      |                           | - Norman Processes                                                        |  |  |  |  |
|      |                           | 🖬 🧰 Tasks                                                                 |  |  |  |  |
|      |                           | Files                                                                     |  |  |  |  |
|      |                           | Click Edit                                                                |  |  |  |  |
|      |                           | Set the Max Allowed HA Role to Standby for the failed servers.            |  |  |  |  |
|      |                           | Click <b>Ok</b>                                                           |  |  |  |  |
|      |                           | Ok Cancel                                                                 |  |  |  |  |
| 2.   | Server with               | Establish an SSH session to the server in question. Login as admusr user. |  |  |  |  |
|      | DB<br>Corruption:         |                                                                           |  |  |  |  |
|      | Login                     |                                                                           |  |  |  |  |
| 3.   | Server with               | Run the following command to take the server out of service.              |  |  |  |  |
|      | DB<br>Corruption:         | \$ sudo bash -1<br>\$ sudo prod clobbor                                   |  |  |  |  |
|      | Take server               | <pre>\$ sudo prod.clobber</pre>                                           |  |  |  |  |
|      | out of service            |                                                                           |  |  |  |  |

| Step | Procedure                                                                                       | Result                                                                                                    |
|------|-------------------------------------------------------------------------------------------------|----------------------------------------------------------------------------------------------------|
| 4.   | Server with<br>DB<br>Corruption:<br>Take server<br>to DbUp state<br>and start the<br>aplication | Perform the following commands to take the server to Dbup and start the Oracle<br>Communications User Data Repository application:<br>\$ sudo bash -1<br>\$ sudo prod.start                                                                                                    |
| 5.   | Server with<br>DB<br>Corruption:<br>Verify the<br>server state                                  | <pre>Perform the following commands to verify the processes are up and running:     \$ sudo pm.getprocs Perform the following command to verify if replication channels are up and running:     \$ sudo irepstat Perform the following command to verify if merging channels are up and running:     \$ sudo inetmstat</pre>   |
| 6.   | Active UDR:<br>Restart UDR<br>application                                                       | Navigate to Main Menu → Status & Manage         Status & Manage         Network Elements         Server         HA         Database         KPIs         Processes         Tasks         Files         Select each recovered server and click Restart.         Stop       Restart         Reboot       NTP Sync         Report |

| Step | Procedure                         | Result                                                                               |  |  |  |  |  |  |
|------|-----------------------------------|--------------------------------------------------------------------------------------|--|--|--|--|--|--|
| 7.   | Active UDR:                       | Navigate to Status & Manage → HA                                                     |  |  |  |  |  |  |
|      | Set failed                        | 🖃 😋 Status & Manage                                                                  |  |  |  |  |  |  |
|      | servers to<br>active              | Network Elements                                                                     |  |  |  |  |  |  |
|      | active                            |                                                                                      |  |  |  |  |  |  |
|      |                                   | Server                                                                               |  |  |  |  |  |  |
|      |                                   | 🔊 HA                                                                                 |  |  |  |  |  |  |
|      |                                   | 🔤 🏹 Database                                                                         |  |  |  |  |  |  |
|      |                                   | 🔤 💽 KPIs                                                                             |  |  |  |  |  |  |
|      |                                   | - M Processes                                                                        |  |  |  |  |  |  |
|      |                                   | 🖃 🧰 Tasks                                                                            |  |  |  |  |  |  |
|      |                                   | Files                                                                                |  |  |  |  |  |  |
|      |                                   | Click <b>Edit</b> at the bottom of the screen                                        |  |  |  |  |  |  |
|      |                                   | For each failed server whose Max Allowed HA Role is set to Standby, set it to Active |  |  |  |  |  |  |
|      |                                   | Press <b>OK</b>                                                                      |  |  |  |  |  |  |
| 8.   | Backup and                        | Perform Appendix A Oracle Communications User Data Repository Database Backup to     |  |  |  |  |  |  |
|      | archive all the                   | back up the configuration databases.                                                 |  |  |  |  |  |  |
|      | databases                         |                                                                                      |  |  |  |  |  |  |
|      | from the<br>recovered             |                                                                                      |  |  |  |  |  |  |
|      | system                            |                                                                                      |  |  |  |  |  |  |
|      | system                            |                                                                                      |  |  |  |  |  |  |
|      | THIS PROCEDURE HAS BEEN COMPLETED |                                                                                      |  |  |  |  |  |  |

# Chapter 5. Resolving User Credential Issues after Database Restore

User incompatibilities may introduce security holes or prevent access to the network by administrators. User incompatibilities are not dangerous to the database, however. Review each user difference carefully to ensure that the restoration does not impact security or accessibility.

## 5.1 Keeping a Restored User (Resetting User Password)

User accounts kept across a restore operation have their passwords reset. This procedure guides you through that process.

Perform this procedure to keep users that are restored by system restoration.

Check off ( $\sqrt{}$ ) each step as it is completed. Boxes have been provided for this purpose under each step number.

If this procedure fails, contact **My Oracle Support**, and ask for assistance.

Procedure 5: Keep Restored User (Resetting User Password)

| Step | Procedure                                                                      | Result                                                                                                    |
|------|--------------------------------------------------------------------------------|----------------------------------------------------------------------------------------------------|
| 1.   | Before<br>Restoration:<br>Notify Affected<br>Users<br>(Before<br>Restoration)  | Contact each user that is affected before the restoration and notify them that you are resetting their password during this maintenance operation.                                                                                                    |
| 2.   | After<br>Restoration:<br>Login to the<br>active UDR<br>(before<br>restoration) | Establish a GUI session on the UDR server by using the VIP IP address of the UDR server. Open the web browser and enter a URL of:<br>http:// <primary_udr_vip_ip_address> Login as the guiadmin user:           Image: Concernent concernent concernet concernent concernet concernet concernent</primary_udr_vip_ip_address> |

| Step | Procedure                               | Result                                                                                                    |
|------|-----------------------------------------|----------------------------------------------------------------------------------------------------|
| 3.   | After                                   | Navigate to Administration → Access Control → Users                                                                                                    |
| 3.   | Restoration:<br>Reset User<br>Passwords | <ul> <li>Main Menu</li> <li>Administration</li> <li>General Options</li> <li>Access Control</li> <li>Users</li> <li>Users</li> <li>Groups</li> <li>Sessions</li> <li>Certificate Management</li> </ul> |
|      |                                         | Authorized IPs                                                                                                    |
|      |                                         | SFTP Users                                                                                                    |
|      |                                         | Select the user                                                                                                    |
|      |                                         | Click Change Password                                                                                                    |
|      |                                         | Insert Edit Delete Report Change Password                                                                                                    |
|      |                                         | Enter a new password                                                                                                    |
|      |                                         | Enter the new password for <b>guiadmin</b> two times.<br>New Password:<br>Retype New Password:<br>If Force password change on next login<br>Continue                                                   |
|      |                                         | Click <b>Continue</b>                                                                                                    |
|      |                                         | THIS PROCEDURE HAS BEEN COMPLETED                                                                                                    |

# 5.2 Removing a Restored User

Perform this procedure to remove users that are restored by system restoration

Check off ( $\sqrt{}$ ) each step as it is completed. Boxes have been provided for this purpose under each step number.

If this procedure fails, contact **My Oracle Support**, and ask for assistance.

#### Procedure 6: Remove the Restored User

| Step | Procedure                  | Result                                                                                                    |  |
|------|----------------------------|----------------------------------------------------------------------------------------------------|--|
| 4.   | After                      | Establish a GUI session on the UDR server by using the VIP IP address of the UDR                                                                                                    |  |
|      | <b>Restoration:</b>        | server. Open the web browser and enter a URL of:                                                                                                    |  |
|      | Login to the<br>active UDR | http:// <primary_udr_vip_ip_address></primary_udr_vip_ip_address>                                                                                                    |  |
|      |                            | Login as the guiadmin user:                                                                                                    |  |
|      |                            | Oracle System Login         Fit Mar 20 12:29:52 2015 EDT         Description of the Colspan         Description of the Colspan          Description of |  |

| Step | Procedure                   | Result                                              |
|------|-----------------------------|-----------------------------------------------------|
| 5.   | After                       | Navigate to Administration → Access Control → Users |
|      | Restoration:<br>Delete User | 🖃 💻 Main Menu                                       |
|      |                             | 🖻 😋 Administration                                  |
|      |                             | General Options                                     |
|      |                             | 🖃 🤤 Access Control                                  |
|      |                             | - 🍦 Users                                           |
|      |                             | - 🚰 Groups                                          |
|      |                             | Sessions                                            |
|      |                             | Certificate Management                              |
|      |                             | Authorized IPs                                      |
|      |                             | SFTP Users                                          |
|      |                             | Select the user                                     |
|      |                             | Click Delete                                        |
|      |                             |                                                     |
|      |                             | Insert Edit Delete Report Change Password           |
|      |                             |                                                     |
|      |                             | Delete selected users?                              |
|      |                             |                                                     |
|      |                             |                                                     |
|      |                             | OK Cancel                                           |
|      |                             | Click <b>OK</b> to confirm.                         |
|      | <u> </u>                    | THIS PROCEDURE HAS BEEN COMPLETED                   |

### 5.3 Restoring a Modified User

These users have had a password change before the creation of the backup and archive file. They are reverted by system restoration of that file.

### The password for testuse differs between the selected backup file and the current database.

### **Before Restoration:**

Verify that you have access to a user with administrator permissions that is not affected.

Contact each user that is affected and notify them that you are resetting their password during this maintenance operation.

### After Restoration:

Log in and reset the passwords for all users in this category. See the steps in Section 5.1 (Keeping a Restored User) for resetting passwords for a user.

## 5.4 Restoring an Archive that Does Not Contain a Current User

These users have been created after the backup operation. They are deleted by a system restoration of that file.

If the users are not needed, do not perform any additional steps. The user is permanently removed.

Perform this procedure to remove users that are restored by system restoration

Check off ( $\sqrt{}$ ) each step as it is completed. Boxes have been provided for this purpose under each step number.

If this procedure fails, contact **My Oracle Support**, and ask for assistance.

| Procedure 7: Restoring an Archive that does not Contain a Current User |  |
|------------------------------------------------------------------------|--|
|------------------------------------------------------------------------|--|

| Step | Procedure                                                                     | Result                                                                                                    |
|------|-------------------------------------------------------------------------------|----------------------------------------------------------------------------------------------------|
| 1.   | Before<br>Restoration:<br>Notify Affected<br>Users<br>(Before<br>Restoration) | Contact each user that is affected before the restoration and notify them that you are resetting their password during this maintenance operation.                 |
| 2.   | 2. D Before<br>Restoration:                                                   | Establish a GUI session on the UDR server by using the VIP IP address of the UDR server. Open the web browser and enter a URL of:                                  |
|      | Login to the                                                                  | http:// <primary_udr_vip_ip_address></primary_udr_vip_ip_address>                                                                                                  |
|      | active UDR<br>(before                                                         | Login as the guiadmin user:                                                                                                    |
|      | restoration)                                                                  | ORACLE                                                                                                    |
|      |                                                                               | Oracle System Login                                                                                                    |
|      |                                                                               | Log In<br>Enter your username and password to log in<br>Username: guiadmin                                                                                         |
|      |                                                                               | Password: Change password                                                                                                    |
|      |                                                                               | Welcome to the Oracle System Login.                                                                                                    |
|      |                                                                               | Unauthorized access is prohibiled. This Oracle system requires the use of Microsoft Internet Explorer 8.0, 9.0, or<br>10.0 with support for JavaScript and cookes. |
|      |                                                                               | Oracie and Java are registered trademarks of Oracie Corporation and/or its affiliates.<br>Other names may be trademarks of their respective owners.                |

| Step | Procedure                                                    | Result                                                                                                    |  |
|------|--------------------------------------------------------------|----------------------------------------------------------------------------------------------------|--|
| 3.   | Before<br>Restoration:<br>Record user<br>settings<br>(Before | Navigate to Administration → Access Control → Users   Main Menu  Administration  General Options                                                                                                    |  |
|      | (Before<br>Restoration)                                      | <ul> <li>General Options</li> <li>Access Control</li> <li>Users</li> <li>Groups</li> <li>Sessions</li> <li>Certificate Management</li> <li>Authorized IPs</li> <li>SFTP Users</li> </ul> Under each affected user, record the following: <ul> <li>Username</li> </ul>                               |  |
|      |                                                              | <ul> <li>Account status</li> <li>Remote auth</li> <li>Local auth</li> <li>Concurrent logins allowed</li> <li>Inactivity limit</li> <li>Comment</li> <li>Groups</li> </ul>                                                                                                    |  |
| 4.   | After<br>Restoration:<br>Login                               | Establish a GUI session on the UDR server by using the VIP IP address of the UDR<br>server. Open the web browser and enter a URL of:<br><a href="http://&lt;Primary_UDR_VIP_IP_Address">http://<primary_udr_vip_ip_address< a=""><br/>Login as the guiadmin user:</primary_udr_vip_ip_address<></a> |  |
|      |                                                              | Oracle System Login         Fit Mar 20 12: 29:52 2015 EDT                                                                                                    |  |

| 5. | After                                              | Navigate to Administration → Access Control → Users                                                                                                    |
|----|----------------------------------------------------|----------------------------------------------------------------------------------------------------|
| 5. | After<br>Restoration:<br>Recreate<br>affected user | Navigate to Administration → Access Control → Users<br>Main Menu<br>Administration<br>General Options<br>Access Control<br>Access Control<br>Users<br>Groups<br>Sessions<br>Certificate Management<br>Authorized IPs<br>SFTP Users |
|    |                                                    | Click Insert  Click Insert  Edit Delete Report Change Password  Recreate the user using the data collected in Step 3.                                                                                                    |

| Step | Procedure                                                  |                  | Re                                   | sult                                                                             |
|------|------------------------------------------------------------|------------------|--------------------------------------|----------------------------------------------------------------------------------|
|      |                                                            |                  | Username *                           |                                                                                  |
|      |                                                            |                  | Group *                              | admin                                                                            |
|      |                                                            |                  | Authentication Options               | <ul><li>Allow Remote Authentication</li><li>Allow Local Authentication</li></ul> |
|      |                                                            |                  | Access Options                       | <ul><li>Allow GUI Access</li><li>Allow MMI Access</li></ul>                      |
|      |                                                            |                  | Access Allowed                       | Account Enabled                                                                  |
|      |                                                            |                  | Maximum Concurrent Logins            | 0                                                                                |
|      |                                                            |                  | Session Inactivity Limit             | 120                                                                              |
|      |                                                            |                  | Comment *                            |                                                                                  |
|      |                                                            | Click <b>O</b> ł |                                      | ly Cancel                                                                        |
| 6.   | After<br>Restoration:<br>Repeat for<br>Additional<br>Users | Repeat           | Step 5 to recreate additional users. |                                                                                  |

| Step | Procedure                 | Result                                              |
|------|---------------------------|-----------------------------------------------------|
| 7.   | After                     | Navigate to Administration → Access Control → Users |
|      | Restoration:<br>Reset the | 🖃 💻 Main Menu                                       |
|      | Passwords                 | 🖻 😋 Administration                                  |
|      |                           | 🔤 📺 General Options                                 |
|      |                           | 🖃 🤤 Access Control                                  |
|      |                           | - 🌔 Users                                           |
|      |                           | - 🎁 Groups                                          |
|      |                           | - Dissions                                          |
|      |                           | - 📄 Certificate Management                          |
|      |                           | Authorized IPs                                      |
|      |                           | SFTP Users                                          |
|      |                           | Select the user                                     |
|      |                           | Click Change Password                               |
|      |                           | Insert Edit Delete Report Change Password           |
|      |                           | Enter a new password                                |
|      |                           | Enter the new password for guiadmin two times.      |
|      |                           | New Password:                                       |
|      |                           | Retype New Password:                                |
|      |                           | Force password change on next login                 |
|      |                           | Continue                                            |
|      |                           | Click <b>Continue</b>                               |
|      | •                         | THIS PROCEDURE HAS BEEN COMPLETED                   |

## Appendix A. Oracle Communications User Data Repository Database Backup

The intent of this procedure is to back up the provision and configuration information from an UDR server after the disaster recovery is complete

Check off ( $\sqrt{}$ ) each step as it is completed. Boxes have been provided for this purpose under each step number.

If this procedure fails, contact **My Oracle Support**, and ask for assistance.

#### Procedure 8: Restoring an Archive that does not Contain a Current User

| Step | Procedure            | Result                                                                                                    |  |
|------|----------------------|----------------------------------------------------------------------------------------------------|--|
| 1.   | Active UDR:<br>Login | Establish a GUI session on the active UDR server by using the VIP IP address of the UDR server.                                                                                                    |  |
|      |                      | Open the web browser and enter a URL of:                                                                                                    |  |
|      |                      | http:// <primary_udr_vip_ip_address></primary_udr_vip_ip_address>                                                                                                    |  |
|      |                      | Login as the guiadmin user:                                                                                                    |  |
|      |                      | ORACLE                                                                                                    |  |
|      |                      | Oracle System Login Fri Mar 20 12:29:52 2015 EDT                                                                                                    |  |
|      |                      | Log In<br>Enter your username and password to log in                                                                                                    |  |
|      |                      | Username: guiadmin Password: Change password                                                                                                    |  |
|      |                      | Log In                                                                                                    |  |
|      |                      | Welcome to the Oracle System Login.<br>Unauthorized access is prohibited. This Oracle system requires the use of Microsoft Internet Explorer 8.0, 9.0, or                                             |  |
|      |                      | 10.0 with support for JavaScript and cookes.     Oracle and Java are registered trademarks of Oracle Corporation and/or its affiliates.     Other names may be trademarks of their respective owners. |  |
|      |                      |                                                                                                    |  |
|      |                      |                                                                                                    |  |
|      |                      |                                                                                                    |  |
|      |                      |                                                                                                    |  |
|      |                      |                                                                                                    |  |

| Step | Procedure                     | Result                                                                                              |  |
|------|-------------------------------|----------------------------------------------------------------------------------------------------|--|
| 2.   | Active UDR:                   | Navigate to Main Menu → Status & Manage → Database                                                  |  |
|      | Backup                        | 📄 😋 Status & Manage                                                                                 |  |
|      | configuration<br>data for the | Network Elements                                                                                    |  |
|      | system                        |                                                                                                    |  |
|      | -,                            | Server                                                                                              |  |
|      |                               | — 🟹 HA                                                                                              |  |
|      |                               | — 💽 Database                                                                                        |  |
|      |                               | - 💽 KPIs                                                                                            |  |
|      |                               | - Nordenses                                                                                         |  |
|      |                               | Select the active UDR server and click <b>Backup</b> .                                              |  |
|      |                               |                                                                                                    |  |
|      |                               | Disable Provisioning Report Inhibit Replication Backup Compare Restore Man Audit Suspend Auto Audit |  |
|      |                               |                                                                                                    |  |
|      |                               | Make sure that configuration is selected.                                                           |  |
|      |                               | Field Value                                                                                         |  |
|      |                               | Server: OCUDR-A                                                                                     |  |
|      |                               | Select data for backup                                                                              |  |
|      |                               | Configuration                                                                                       |  |
|      |                               | Archive Name * Backup.udr.OCUDR-A.Configuration.NETWORK_OAMP.20180419_015336.MAN                    |  |
|      |                               | Comment                                                                                             |  |
|      |                               |                                                                                                    |  |
|      |                               | Ok Cancel                                                                                           |  |
|      |                               |                                                                                                    |  |
|      |                               | Enter a filename for the backup and click <b>OK</b>                                                 |  |

| Step | Procedure                 | Result                                                                           |
|------|---------------------------|----------------------------------------------------------------------------------|
| 3.   | Active UDR:               | Navigate to Main Menu → Status & Manage → Files                                  |
|      | Verify the<br>backup file | 📄 😋 Status & Manage                                                              |
|      | existence.                | Network Elements                                                                 |
|      |                           | Server                                                                           |
|      |                           | - 🛐 HA                                                                           |
|      |                           | Database                                                                         |
|      |                           | - KPIs                                                                           |
|      |                           | - Structure Processes                                                            |
|      |                           | 🕢 🛅 Tasks                                                                        |
|      |                           | Files                                                                            |
|      |                           | Main Menu: Status & Manage -> Files                                              |
|      |                           | Filter* ▼ Tasks ▼                                                                |
|      |                           | OCUDR-A OCUDR-B DR-OCUDR-A DR-OCUDR-B                                            |
|      |                           | File Name                                                                        |
|      |                           | Backup.UDR.OCUDR-A.FullDBParts.NETWORK_OAMP.20180410_074209.UPG.tar              |
|      |                           | Backup.UDR.OCUDR-A.FullRunEnv.NETWORK_OAMP.20180410_074209.UPG.tar               |
|      |                           | backup/Backup.udr.OCUDR-A.Configuration.NETWORK_OAMP.20180410_021512.AUTO.tar    |
|      |                           | backup/Backup.udr.OCUDR-A.Provisioning.NETWORK_OAMP.20180410_031512.AUTO.tar     |
|      |                           |                                                                                  |
|      |                           | Select the active UDR tab.                                                       |
|      |                           | The files on this server are displayed. Verify the existence of the backup file. |
|      |                           |                                                                                  |

| Step | Procedure                                                  | Result                                                                                                    |  |  |
|------|------------------------------------------------------------|----------------------------------------------------------------------------------------------------|--|--|
| 4. x | Active UDR:<br>Download the<br>file to a local<br>machine. | From the previous step, select the backup file.<br>Click Download<br>Delete View Upload Download Deploy ISO Validate ISO<br>1.1 GB used (5.93%) of 18.4 GB available   System utilization: 1.1 GB (5.99%) of 18.4 GB available.<br>Click OK to confirm the download.<br>Click OK to confirm the download.<br>Opening Backup.udr.OCUDR-A.Configuration.NETWORK_OAMP.20180<br>You have chosen to open:<br>A.Configuration.NETWORK_OAMP.20180410_021512.AUTO.tar<br>which is: tar File (2,8 MB)<br>from: https://10.75.173.158<br>What should Firefox do with this file?<br> |  |  |
| 5.   | Upload the                                                 | Transfer the backed up image saved in Step 4 to a secure location where the server                                                                                                    |  |  |
|      | Image to Secure                                            | backup files are fetched during a system disaster recovery.                                                                                                    |  |  |
|      | Location                                                   |                                                                                                    |  |  |
|      | THIS PROCEDURE HAS BEEN COMPLETED                          |                                                                                                    |  |  |

# Appendix B. My Oracle Support

My Oracle Support (<u>https://support.oracle.com</u>) is your initial point of contact for all product support and training needs. A representative at Customer Access Support (CAS) can assist you with My Oracle Support registration.

Call the CAS main number at 1-800-223-1711 (toll-free in the US), or call the Oracle Support hotline for your local country from the list at <u>http://www.oracle.com/us/support/contact/index.html</u>. When calling, make the selections in sequence on the Support telephone menu:

- 6. Select **2** for New Service Request
- 7. Select **3** for Hardware, Networking and Solaris Operating system support
- 8. Select one of the following options:
  - o For Technical issues such as creating a Service Request (SR), Select 1
  - o For Non-technical issues such as registration or assistance with My Oracle Support, Select 2

You are connected to a live agent who can assist you with My Oracle Support registration and opening a support ticket.

My Oracle Support is available 24 hours a day, 7 days a week, 365 days a year.

## Appendix C. Locate Product Documentation on the Oracle Help Center Site

Oracle Communications customer documentation is available on the web at the Oracle Help Center (OHC) site, <u>http://docs.oracle.com</u>. You do not have to register to access these documents. Viewing these files requires Adobe Acrobat Reader, which can be downloaded at <u>http://www.adobe.com</u>.

- 1. Access the Oracle Help Center site at <a href="http://docs.oracle.com">http://docs.oracle.com</a>
- 2. Click Industries.
- 3. Under the Oracle Communications subheading, click **Oracle Communications documentation**.
- 4. The Communications Documentation page displays. Most products covered by these documentation sets appear under the headings Network Session Delivery and Control Infrastructure or Platforms.
- 5. Click on your Product and then the Release Number.
- 6. A list of the documentation set for the selected product and release displays.
- 7. To download a file to your location, right-click **PDF**, select **Save target as** (or similar command based on your browser), and save to a local folder.